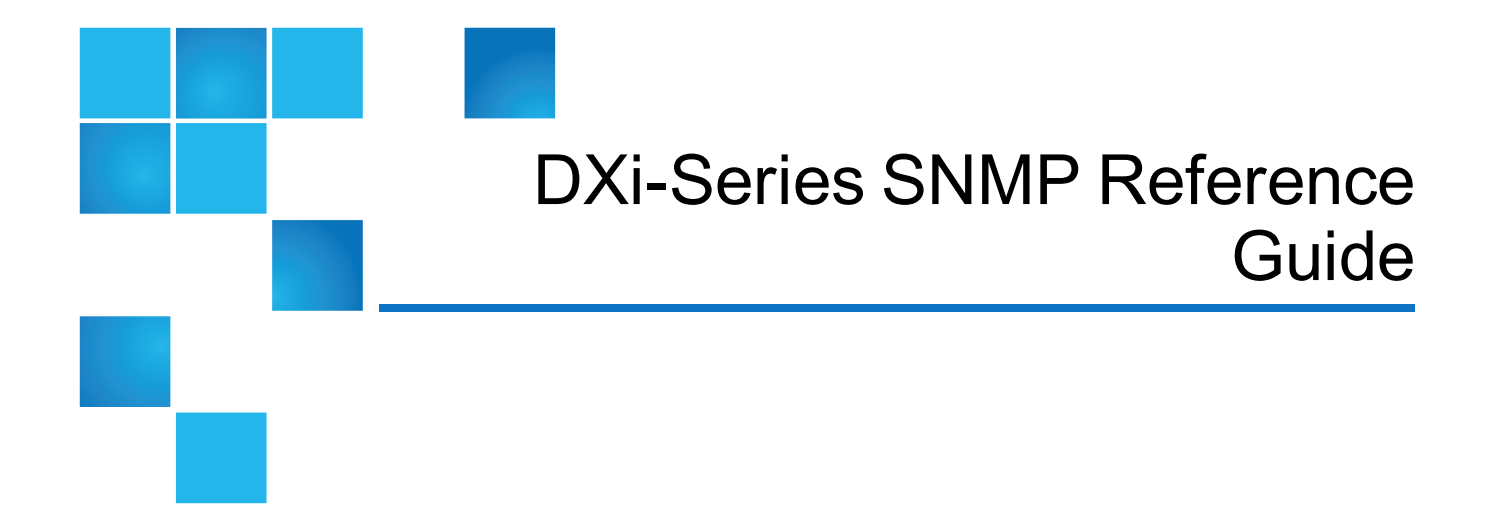

This document contains the following topics:

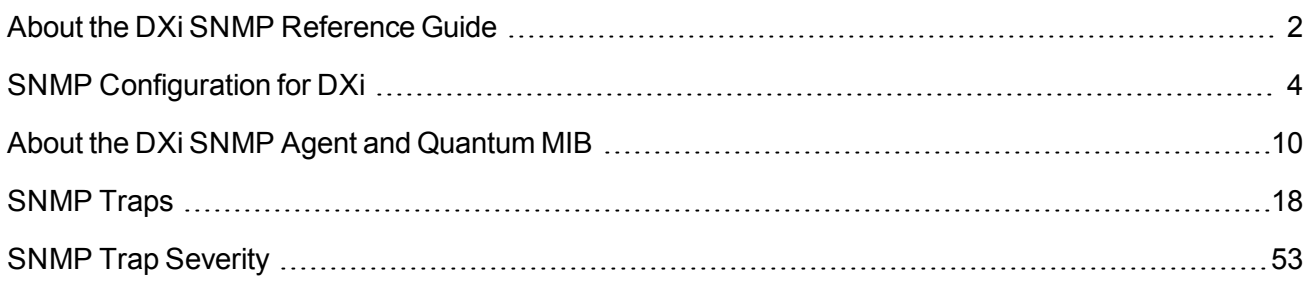

<sup>©</sup> 2017 Quantum Corporation. All rights reserved. Your right to copy this manual is limited by copyright law. Making copies or adaptations without prior written authorization of Quantum Corporation is prohibited by law and constitutes a punishable violation of the law. Artico, Be Certain (and the Q brackets design), DLT, DXi, DXi Accent, DXi V1000, DXi V2000, DXi V4000, DXiV-Series, FlexSpace, FlexSync, FlexTier, Lattus, the Q logo, the Q Quantum logo, Q-Cloud, Quantum (and the Q brackets design), the Quantum logo, Quantum Be Certain (and the Q brackets design), Quantum Vision, Scalar, StorageCare, StorNext, SuperLoader, Symform, the Symform logo (and design), vmPRO, and Xcellis are either registered trademarks or trademarks of Quantum Corporation and its affiliates in the United States and/or other countries. All other trademarks are the property of their respective owners. Products mentioned herein are for identification purposes only and may be registered trademarks or trademarks of their respective companies. All other brand names or trademarks are the property of their respective owners. Quantum specifications are subject to change.

# <span id="page-1-0"></span>About the DXi SNMP Reference Guide

Simple Network Management Protocol (SNMP) is a light-weight protocol designed for remote management and monitoring of network devices. DXi-Series systems (DXi V-Series, DXi4000, DXi6000, and DXi8500) provide SNMP support to use in monitoring the status of the system.

SNMP works by sending messages from SNMP managers on a host system to different parts of a network. SNMP compliant devices, called agents, store data about the devices in Management Information Bases (MIBs). The agents then return this data to the SNMP managers.

You can configure the DXi SNMP agent to generate alerts, called traps, each time that a service ticket is created. The agent then sends the traps to the SNMP manager on a specified host system.

**Note:** For more information about service tickets, see the **Service Tickets** topic in your DXi Online Help or DXi User's Guide.

### Supported SNMP Functionality

The DXi supports specific SNMP functionality, allowing it to receive GET requests and send unicast traps. In addition, all DXi MIB variables are supported by Quantum for remote management of the system. Review the following list of specific SNMP features included in DXi-Series systems.

### **SNMP Features**

- SNMP version 2c for MIB information retrieval.
- SNMP v2 traps as defined by RFC 1157.

You can set the system to report SNMP traps v2. The timeout settings for SNMP requests to the system must be set to 10 seconds or greater (command line parameter-t).

- SMIv2 compliance only.
- Usage of port 161 for GET requests.
- Default community read/trap strings: publicCmtyStr.
- Trap Registration interface in the system's remote web client.

Use this interface to configure application IP addresses, transport protocols, and user-configurable UDP port numbers to receive traps.

### **SNMP Information Support**

DXi supports SNMP version 2c for MIB information retrieval. To access the system for SNMP information support, use the following value in the remote management application.

**Note:** For secure access to the system using SNMP, disable SNMP v2c access from the remote management console.

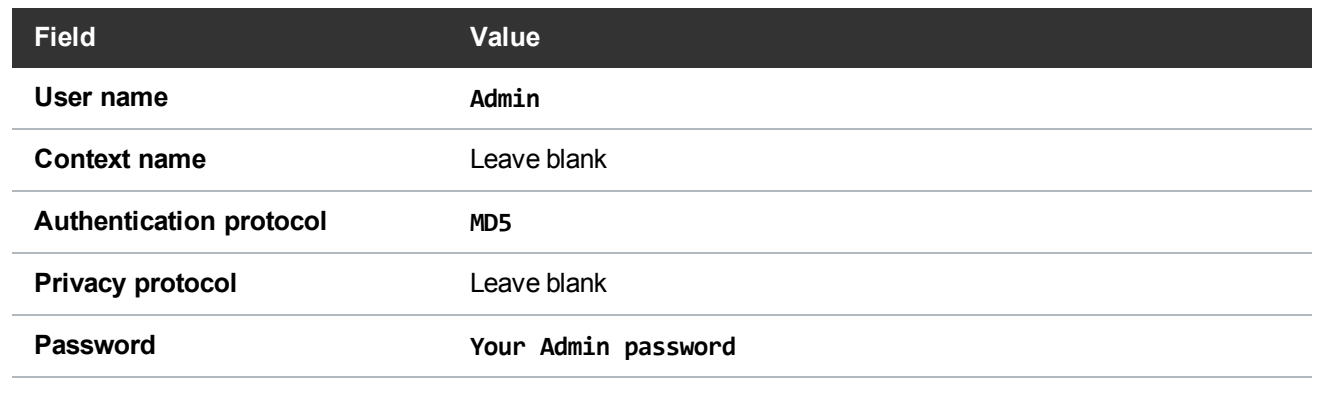

### Terms

Review the following terms used throughout this guide.

### **SNMP Manager**

The SNMP manager resides on the host system from which you monitor the DXi. The manager sends GET requests and receives traps. See SNMP [Configuration](#page-3-0) for DXi on the next page.

### **SNMP Agent**

The SNMP agent resides on the DXi being monitored by the SNMP manager. The DXi SNMP agent automatically gathers predefined system alerts, and then sends these alerts as traps to the manager. See About the DXi SNMP Agent and [Quantum](#page-9-0) MIB on page 10 and SNMP [Configuration](#page-3-0) for DXi on the next [page.](#page-3-0)

### **Protocol Data Unit (PDU)**

A PDU is included in each message sent between the SNMP manager and the SNMP agent. PDUs contain variable bindings fields that define the information being requested or sent. See [SNMP](#page-17-0) Traps on [page 18](#page-17-0).

### **Management Information Base (MIB)**

A MIB is a collection of information about DXi objects, such as the online status of partitions. This information defines the data that the SNMP manager can monitor by submitting GET requets or receiving traps. See About the DXi SNMP Agent and [Quantum](#page-9-0) MIB on page 10.

### **Community Strings**

Community strings act as passwords to authenticate messages sent between the SNMP manager on

the host system and the SNMP agent on the DXi. See Adding [Community](#page-6-0) Strings on page 7.

#### **GET Requests**

GET requests are initiated from the SNMP manager and sent to the SNMP agent to gather status information about specific components of the DXi. See SNMP [Configuration](#page-3-0) for DXi below.

#### **Traps**

Traps are predefined status alerts about the DXi. Each time a service ticket is created for the DXi, the SNMP agent automatically collects these alerts and sends them as traps to the SNMP manager. See [Configuring](#page-4-0) SNMP Traps on the next page.

# <span id="page-3-0"></span>SNMP Configuration for DXi

Before monitoring your DXi system through SNMP, you need to configure your DXi to send traps from its agent and receive GET requests from the manager.

### DXi SNMP Agent

Configure the DXi SNMP agent to collect and send traps, and to receive GET requests on port 161. In addition, you need to create SNMP communities to define manager-to-agent relationships, which include community strings to authenticate communication between the manager and agent.

See the following topics for instructions on configuring the DXi SNMP agent:

- [Configuring](#page-4-0) SNMP Traps on the next page
- Adding [Community](#page-6-0) Strings on page 7

### SNMP Management Software

The DXi does not provide the SNMP management client software. You must provide your own SNMP manager, and configure it on a host system to communicate with the DXi SNMP agent.

Refer to the documentation that came with your SNMP management client software for configuration instructions. To access the DXi MIB file for uploading into the SNMP management client software, see [Viewing](#page-15-0) the DXi MIB File on page 16

#### **GET Requests**

The SNMP manager can periodically initiate GET requests to the MIB on the DXi. By querying the MIB, the SNMP manager can gather status information about specific components of the DXi.

However, because the SNMP agent is event-driven, frequent GET requests are not required, and in fact, we recommend limiting the frequency of GET requests. As with any SNMP device, excessive MIB queries can result in performance degradation for both the SNMP daemon and the network.

#### **Instance ID**

When you issue GET requests from the manager, include an instance ID to identify the specific device from which to retrieve status information.

#### **Example**

To determine whether the second partition on a DXi is online, access the MIB variable for the **system online** status and select the instance for partition 2.

## <span id="page-4-0"></span>Configuring SNMP Traps

The DXi SNMP agent automatically collects traps when service tickets are created. The agent then sends the traps to the registered SNMP manager.

### **Considerations**

Review the following considerations before configuring the DXi to send traps.

- The DXi-Series systems support SNMP v2 traps as defined by RFC 1157. You must set the timeout settings for SNMP requests to the system to 10 seconds or greater (command line parameter-t).
- Only one application per UDP port can listen for traps.

### Configure SNMP traps

1. From the DXi remote management console, select **Configuration > Notifications > SNMP > Destinations** to display the **Trap Destination List** page.

**Figure 1:** Trap Destination List Page

| Help |
|------|
|      |
|      |
|      |
|      |
|      |
|      |
|      |
|      |

2. Click **Add** to display the **Add Trap Destination** page.

**Figure 2:** Add Trap Destination Page

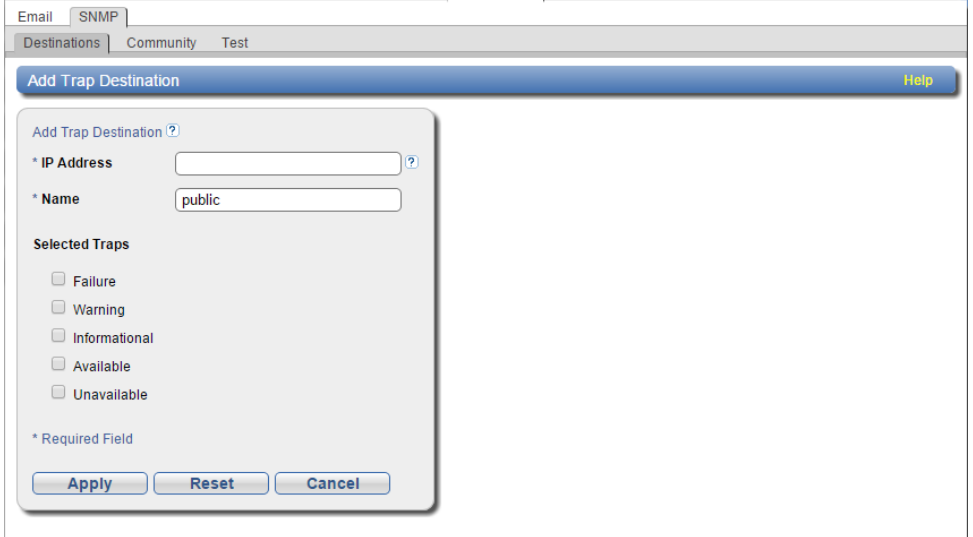

#### 3. Populate the following fields:

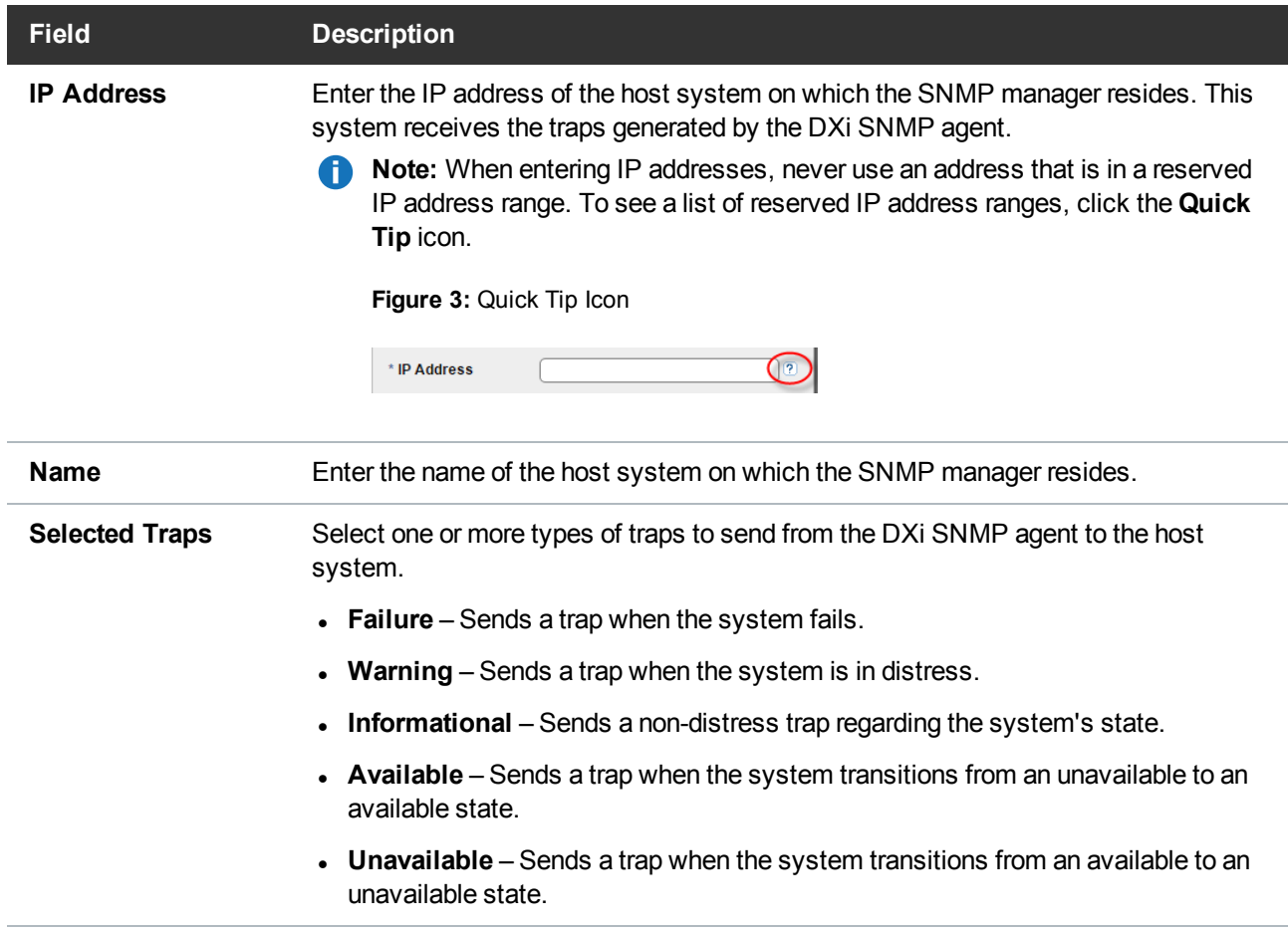

4. Click **Apply** to configure the trap.

## <span id="page-6-0"></span>Adding Community Strings

An SNMP community string is a text string that acts as a password to authenticate messages sent between the SNMP manager and the SNMP agent. You must configure a community string for each SNMP community (manager-to-agent relationship) so that the DXi can send traps and receive GET requests.

### **Considerations**

Review the following information before adding a community string.

### **Format**

The community string is included in every SNMP v2C packet transmitted between the SNMP manager

and the SNMP agent. This string is case sensitive, cannot be empty, and cannot exceed 32 characters.

#### **Request Matches**

SNMP GET and GET-next requests are valid only if the community string sent in the request from the manager matches the community string defined at the agent. If the community strings do not match, do one of the following:

- Modify the community string at the agent so that it is the string expected from the manager.
- Modify the manager so that it uses the agent's community strings.

#### <span id="page-7-0"></span>**IP Address and Network Mask Address Pairs**

An IP address and network mask pair is valid if the logical bitwise **AND** operation being performed on the IP address and network mask results in the IP address (**Y AND 1 = Y**).

**Note:** If you define a single community and set both the IP address and network mask to **0.0.0.0**, or leave both blank, then IP address-based access control is disabled. In such cases, the SNMP agent is accessible from any IP address.

#### **Examples of Valid and Invalid Pairs**

The following table shows both valid and invalid IP address and network mask pairs.

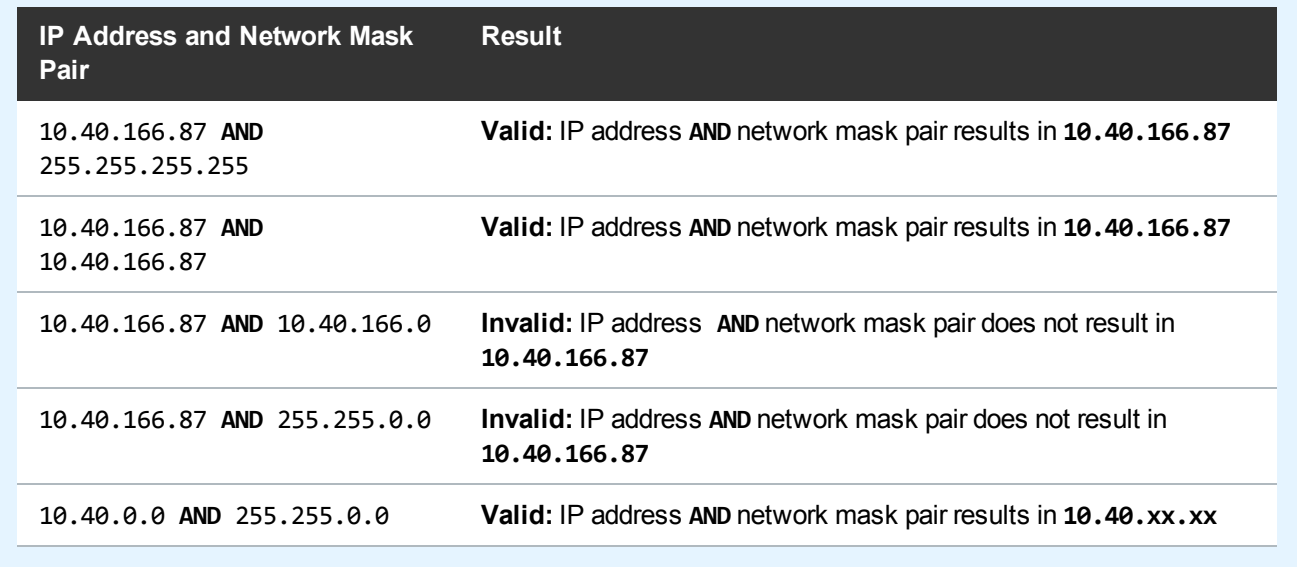

### Add a community string

1. From the DXi remote management console, select **Configuration > Notifications > SNMP > Community** to display the **SNMP Community List** page.

#### **Figure 4:** SNMP Community List Page

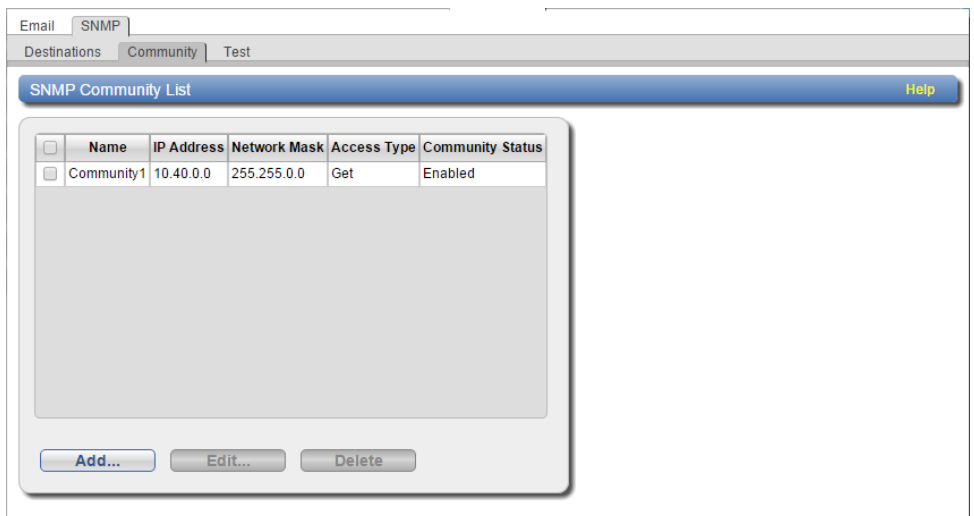

2. Click **Add** to display the **Add SNMP Community** page.

**Figure 5:** Add SNMP Community Page

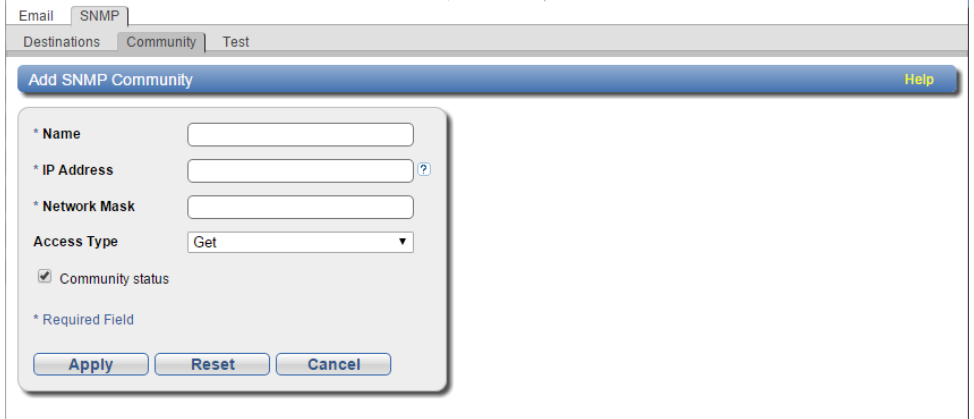

- 3. In the **Name** field, enter a unique name up to 20 characters for the community string.
- 4. In the **IP Address** and **Network Mask** fields, enter a valid IP address and network mask pair. See [Considerations](#page-7-0) above.
	- **Note:** When entering IP addresses, never use an address that is in a reserved IP address range. To see a list of reserved IP address ranges, click the **Quick Tip** icon.

**Figure 6:** Quick Tip Icon

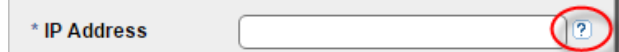

5. From the **Access Type** drop-down list, select the access type for the community.

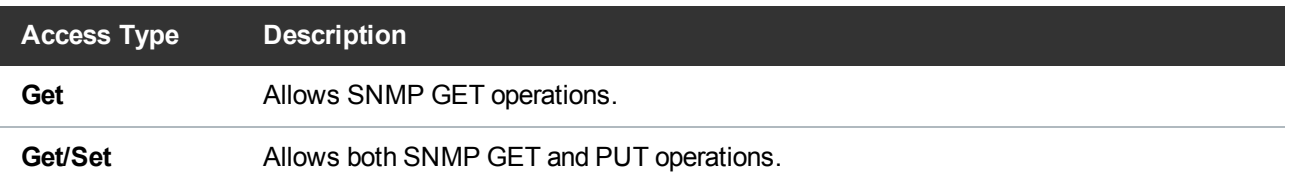

- 6. Select the **Community status** check box to enable the community string.
- 7. Click **Apply** to add the community string.

# <span id="page-9-0"></span>About the DXi SNMP Agent and Quantum MIB

Your DXi operating system runs Linux, and the DXi SNMP agent is the Net-SNMP 5.7.1. Whenever a request comes in to the DXi SNMP agent, the agent parses the request and decides how to process it, as follows:

- If the request is for non-Quantum specific MIB objects such as the MIB-II (defined in rfc1213), the DXi SNMP agent responds directly to the request.
- If the request is for a Quantum specific MIB object, the DXi SNMP agent passes the data to the DXi SNMP subagent that processes all Quantum specific MIB objects. The DXi SNMP subagent processes the request and returns the data to the DXi SNMP agent.

### Quantum SNMP MIB

The DXi SNMP agent that supports the DXi system also supports the general Quantum MIB, **QUANTUM-SNMP.MIB**. The following illustrates the structure of the Quantum MIB object ID.

**Note:** The DXi SNMP agent also supports MIBII, SNMPv2, and UCD MIBs by default.

**Structure**

```
.iso (1) .org (3) .dod (6) .internet (1) .private (4) .enterprise (1) .atlp
(2036) .quantum (2) .quantumsnmp (1)
```
or

### .1.3.6.1.4.1.2036.2.1

### **Quantum SNMP MIB Groups**

Four groups exist under the Quantum SNMP MIB tree.

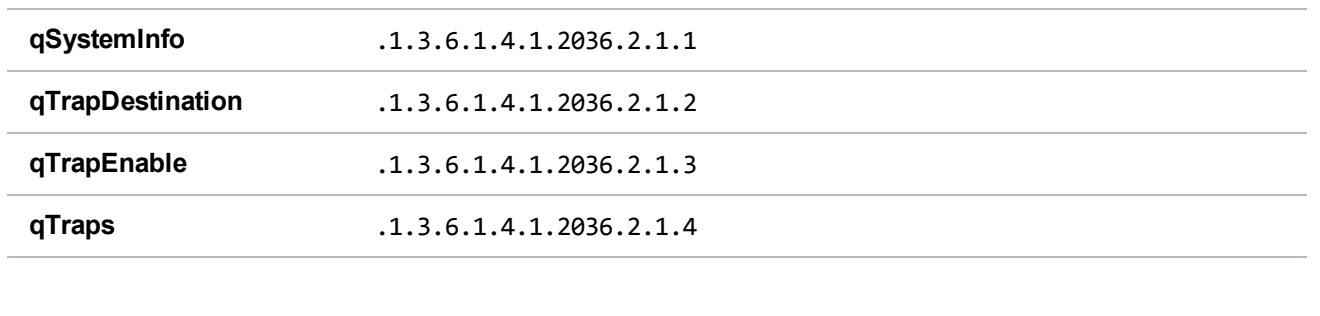

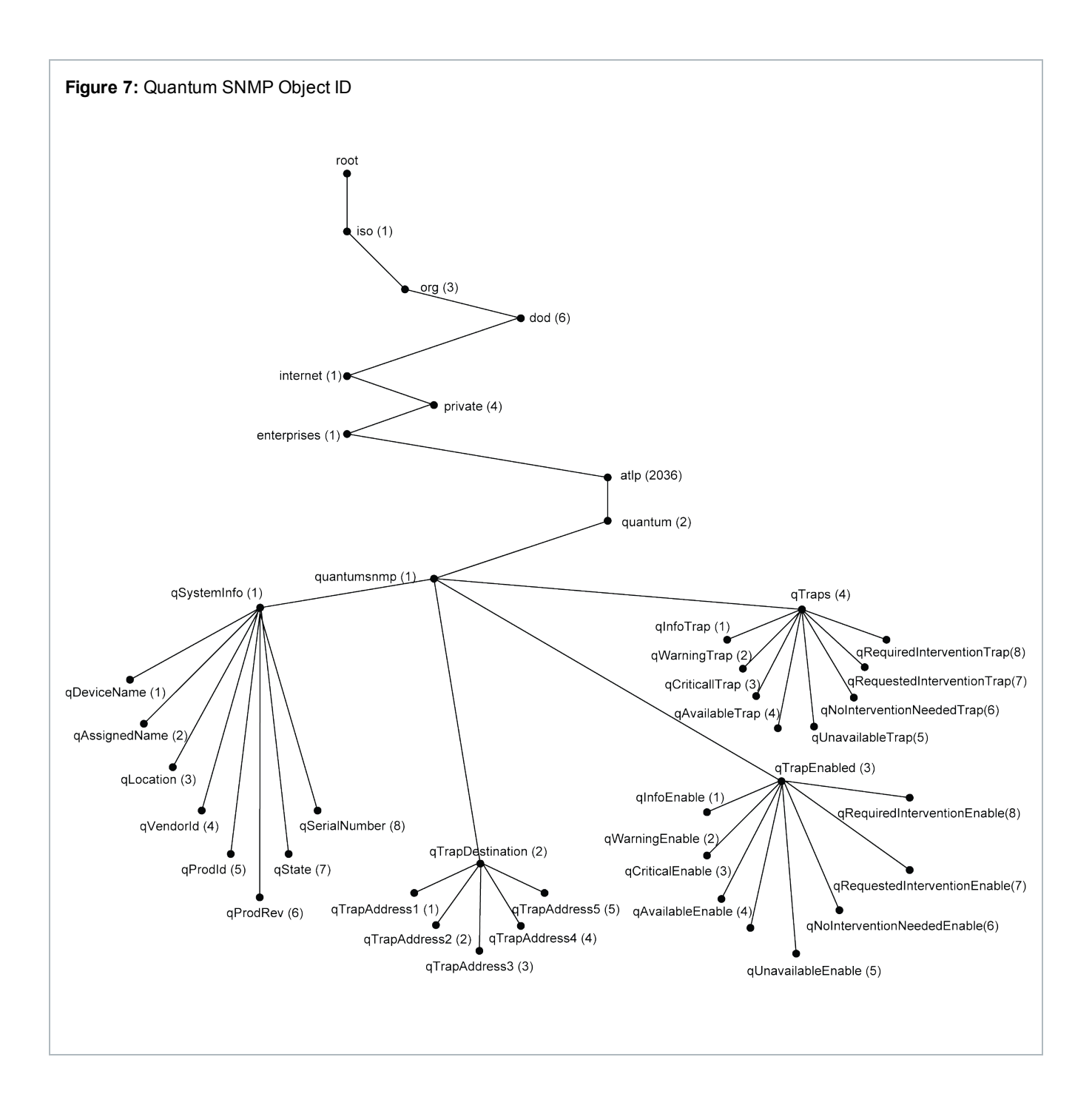

## Quantum SNMP MIB Groups

The following groups exist under the Quantum SNMP MIB tree.

### Object Categories

Each group is comprised of a set of objects. These objects fit into one of the following categories.

### **Read-Only (RO)**

The SNMP manager can initiate only GET queries to RO objects.

### **Read-Write (RW)**

The SNMP manager can initiate both GET and SET queries to RW objects.

### **Accessible-For-Notify**

The SNMP manager cannot initiate either GET or SET queries to accessible-for-notify objects. Instead, these objects contain the information sent in notifications or traps.

### qSystemInfo Group

DXi supports the following 8 objects of the **qSystemInfo** group. These objects provide information about the DXi system.

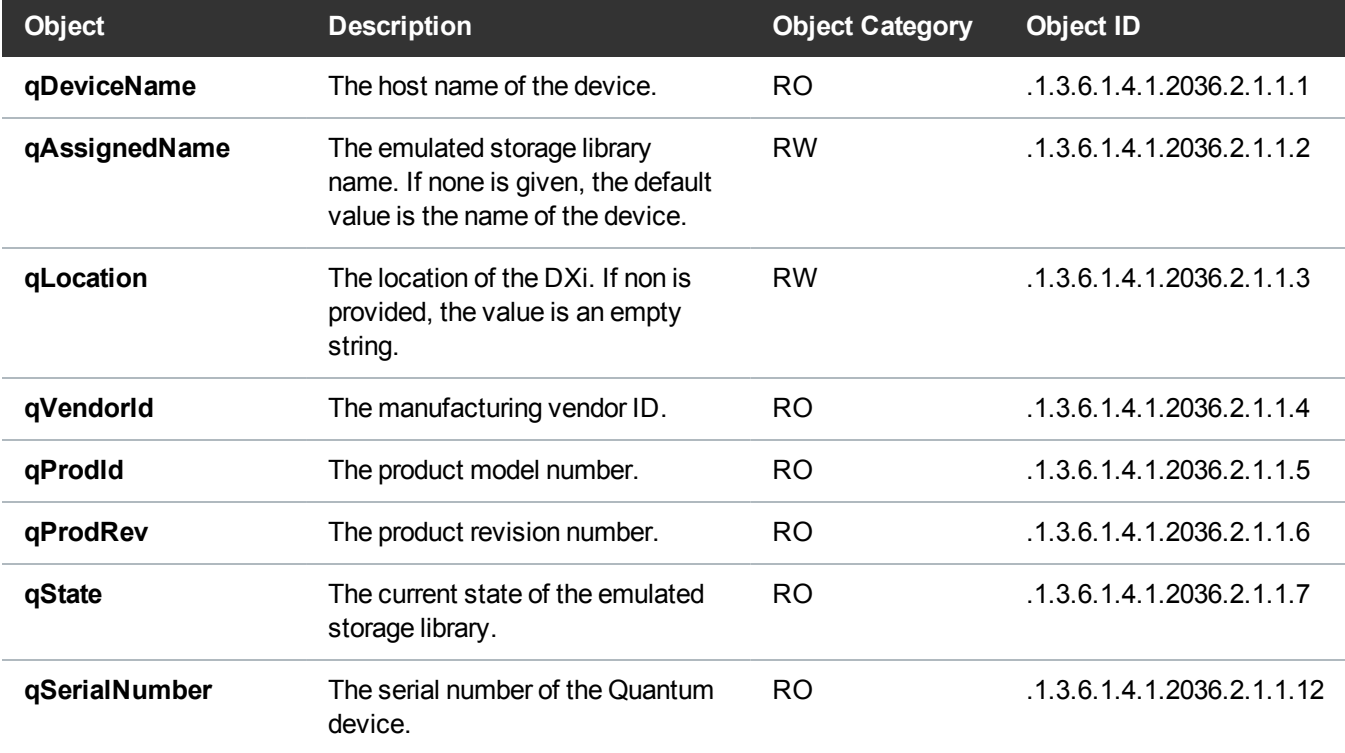

### qTrapDestination Group

DXi supports the following 5 objects in the **qTrapDestination** group. These objects contain the IP addresses of the SNMP manger's host systems to which traps will be sent.

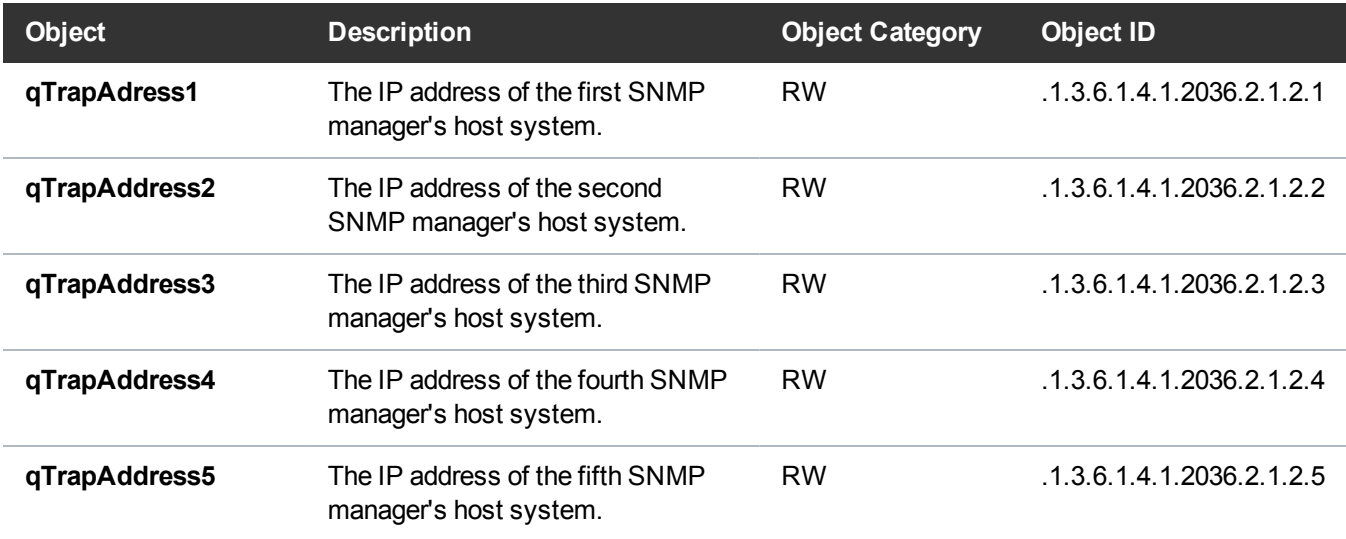

### qTrapEnable Group

DXi supports the following 8 objects in the **qTrapEnable** group. These objects determine whether the specific type of trap is sent to the defined SNMP manager(s). If the object value is set to **1**, the trap is not sent. If the object value is set to **2**, the trap is sent.

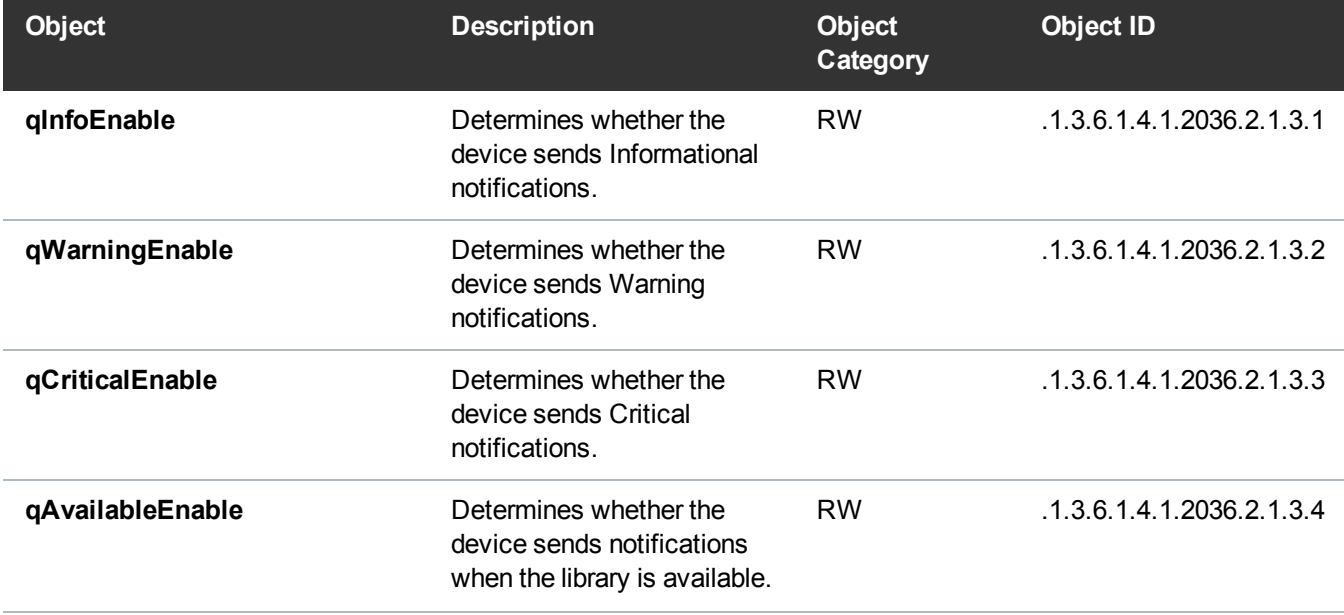

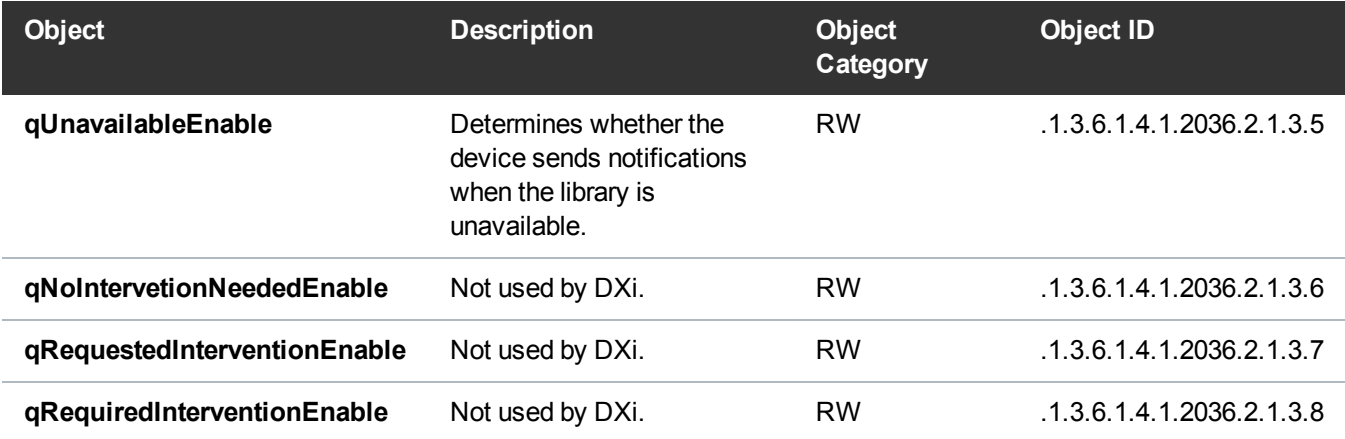

### qTraps Group

DXi supports the following 8 objects in the **qTraps** group. These objects represent the 8 different types of v2 traps, and contain the following information: **qAssignedName**, **qSenseKey**, **qAsc**, **qAscq**, and **qTrapDescription**.

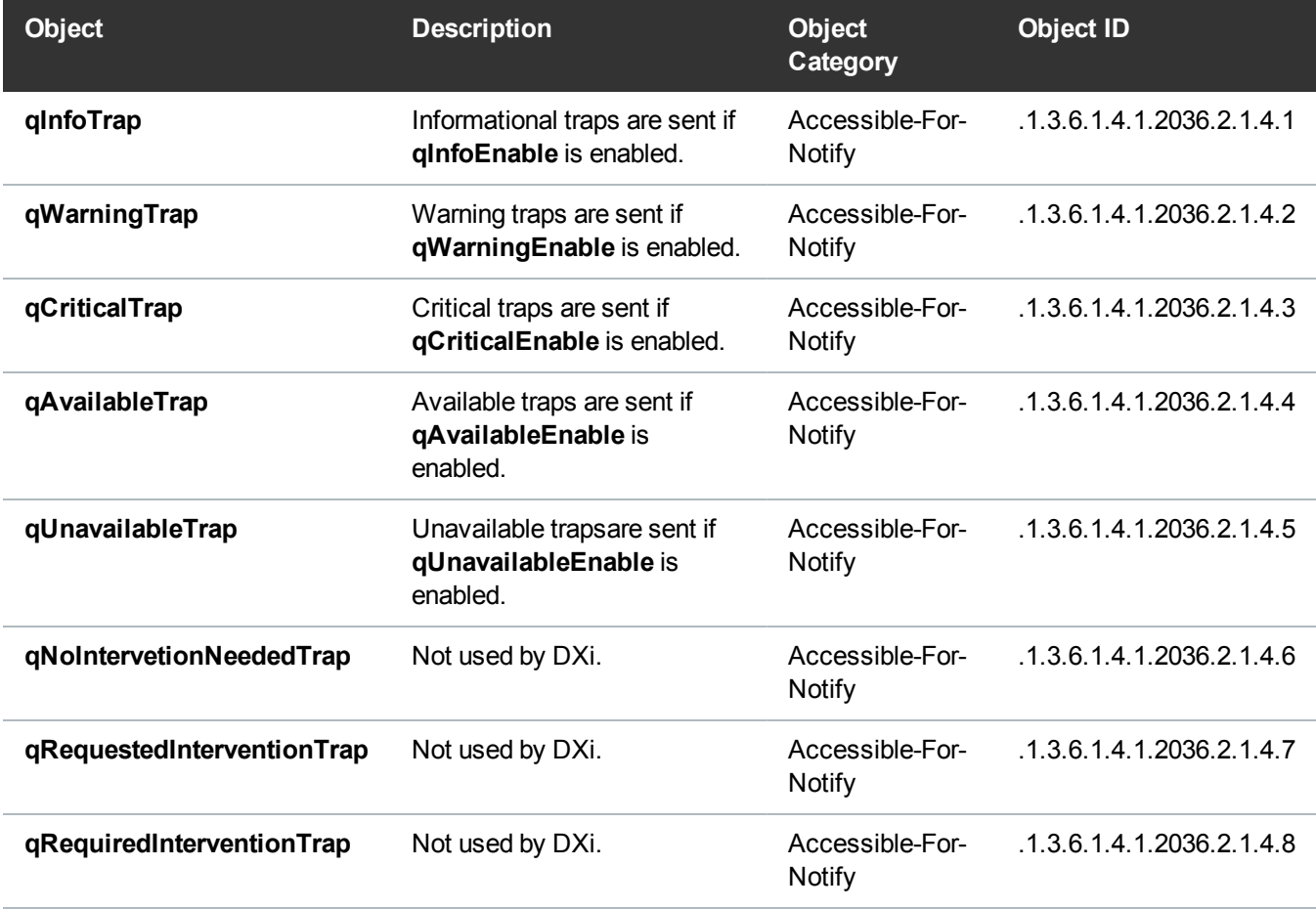

## <span id="page-15-0"></span>Viewing the DXi MIB File

You can view the MIB file for your DXi from the Remote Management console.

### View the MIB file for your DXi

1. From the DXi Remote Management console's drop-down **Help** menu, select **Help Contents** to display the **DXi-Series Online Help**.

**Figure 8:** Online Help Contents

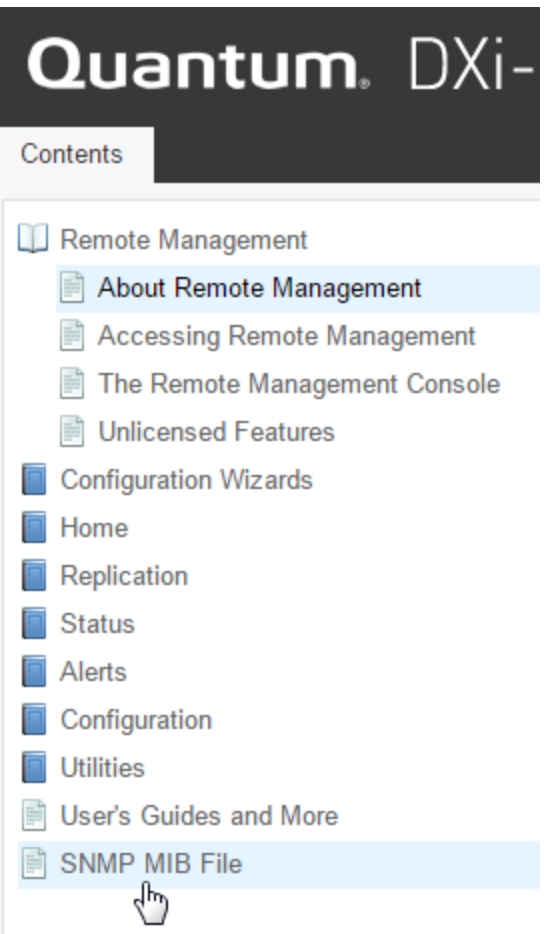

2. In the **Contents** tab, select **SNMP MIB File** to display the **SNMP MIB File** topic.

**Figure 9:** SNMP MIB File Topic

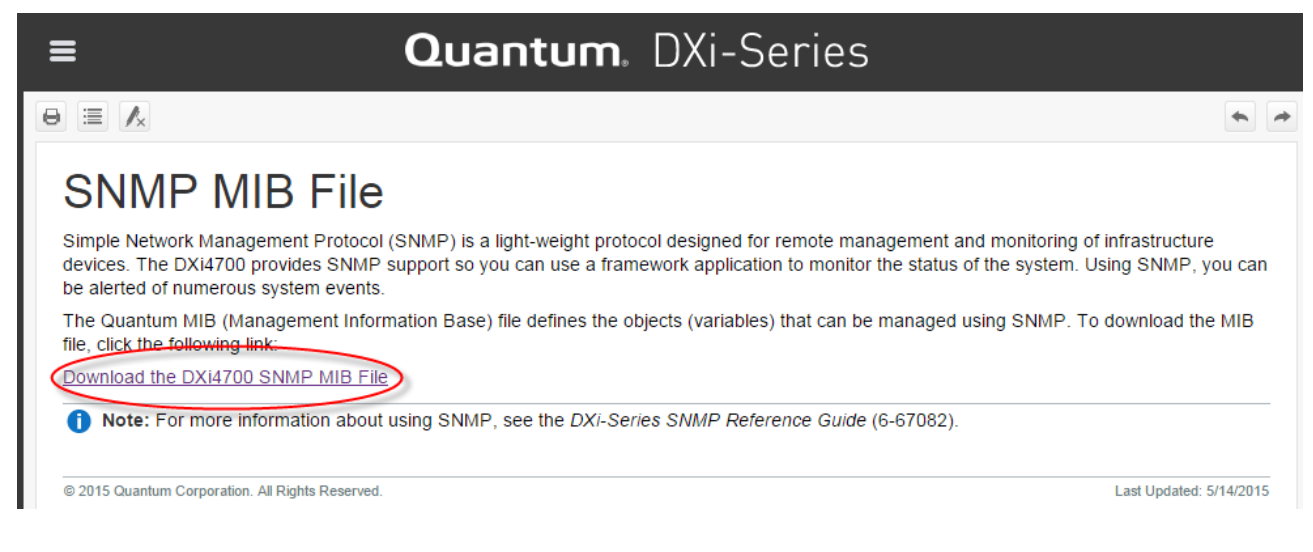

3. Select the **Download the DXixxxx SNMP MIB File** link to display the **Quantum\_SNMP-MIB Definitions** file.

**Figure 10:** Quantum\_SNMP-MIB Definitions File

QUANTUM-SNMP-MIB DEFINITIONS ::= BEGIN L.  $\mathbb{Z}^2$ -- Last changed: 6-24-2011 L. Author: Sunil Mohanty  $\sim$   $\sim$ -- Last changed: 9-6-2005 L. MMH Added serial number to the system info group -- Last changed: 9-20-2003 L. Author: Pauline Boyd L. -- Import required symbols from standard definitions L. **IMPORTS** 

OBJECT-TYPE, MODULE-IDENTITY, NOTIFICATION-TYPE, Integer32, enterprises, IpAddress<br>FROM SNMPv2-SMI

# <span id="page-17-0"></span>SNMP Traps

When there is a change or failure in an individual component on the DXi, a service ticket is created, which in turn generates an SNMP trap. This section presents the service ticket events that generate traps and the DXi components against which the traps are reported.

The default SNMP trap severity (Trap\_Level) can be modified by the (see SNMP Trap [Severity](#page-52-0) on page 53).

#### **Service Tickets**

Service tickets are always reported against the violating field replaceable units (FRUs). The reporting FRU can be either of the following:

- The violating FRU itself.
- A peer FRU that has determined the violating FRU is in a bad state.

Service tickets can report both the violating FRU and the parent of the violating FRU. For more information about service tickets, see the **Service Tickets** topic in your DXi Online Help or DXi User's Guide.

### DXi SNMP Traps by Component

Click the links to review DXi SNMP traps by component.

- I/O Server Traps on [page 20](#page-19-0)
- [Storage](#page-21-0) Traps on page 22
- [Ethernet](#page-25-0) Traps on page 26
- Fibre [Channel](#page-27-0) Traps on page 28
- [Software](#page-28-0) Traps on page 29
- [Replication](#page-31-0) Traps on page 32
- [Blockpool](#page-42-0) Traps on page 43
- Space [Management](#page-43-0) Traps on page 44
- Space [Reclamation](#page-44-0) Traps on page 45
- VTL Traps on [page 47](#page-46-0)
- NDMP PTT Traps on [page 48](#page-47-0)
- [Configuration](#page-48-0) Traps on page 49
- System Error Traps on [page 50](#page-49-0)
- [Activation](#page-50-0) Traps on page 51

### Trap Message Formats

DXi-issued SNMP v2c traps are reported in a format that contains the following 4 PDU variable bindings fields (object ID (OID) / value pairs of data).

### **Uptime**

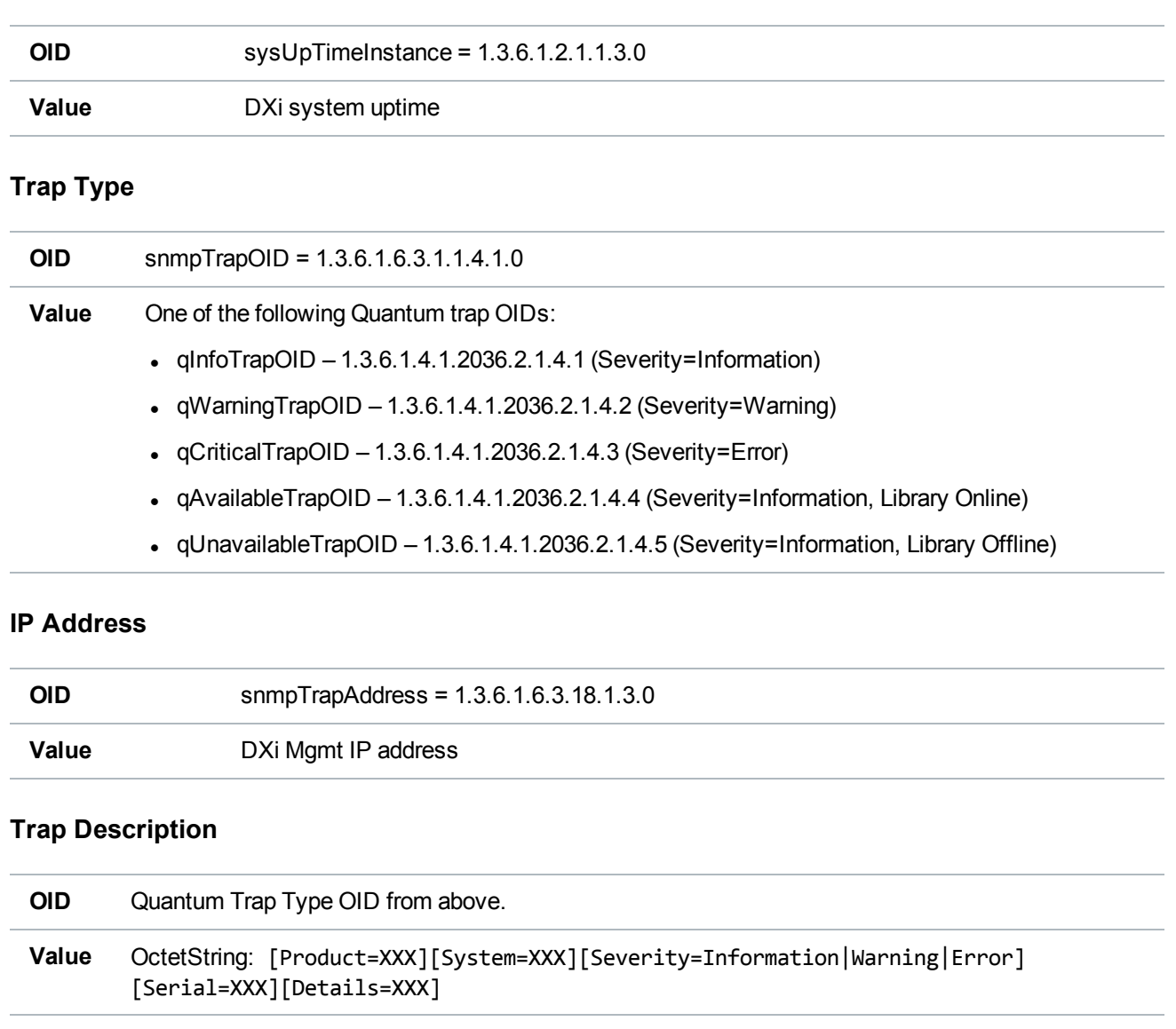

## <span id="page-19-0"></span>I/O Server Traps

The following table lists I/O Server trap details.

### **RAS Ticket Help**

The **Online\_Help\_Filename** column lists the service (RAS) ticket help file associated with the SNMP trap. If you are logged into the DXi remote management console, you can access the RAS ticket help file by doing one of the following:

- <sup>l</sup> Enter the following path in a web browser:**<dxi-hostname or IP-address>/online\_help/<online\_help\_filename>**.
- <sup>l</sup> Click the **View Recommended Actions** link on the **Ticket Details** page.

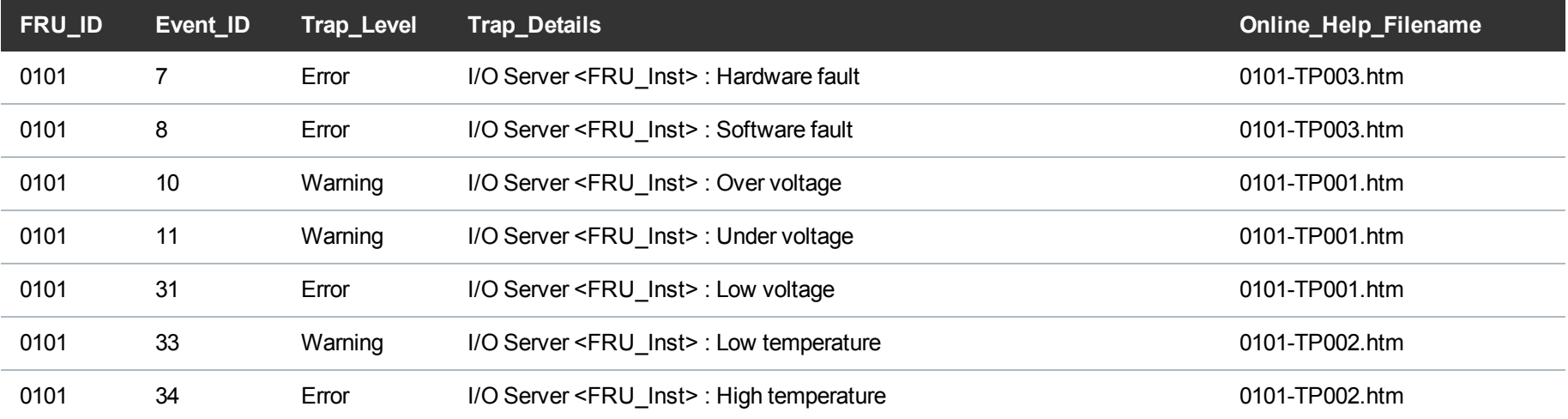

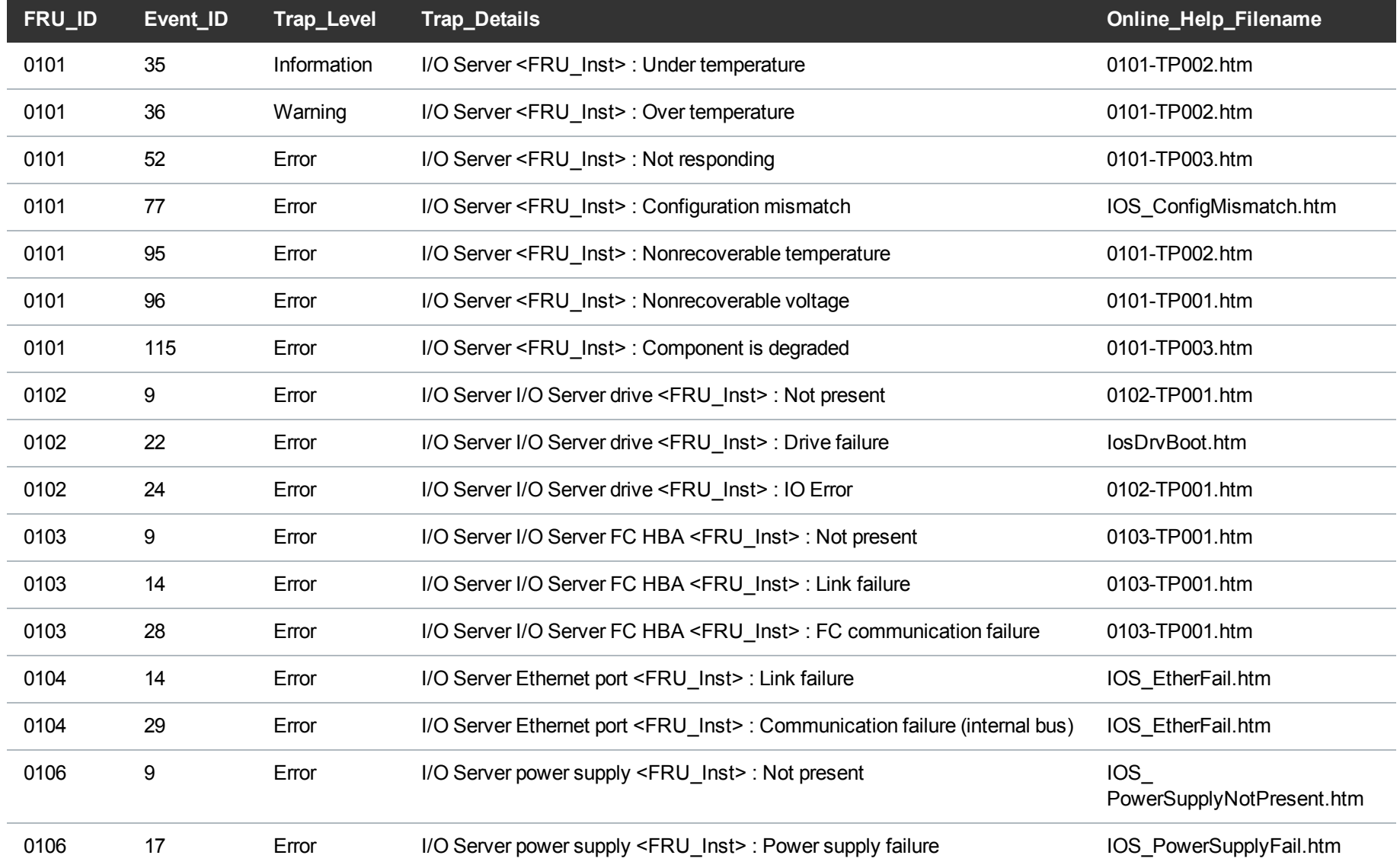

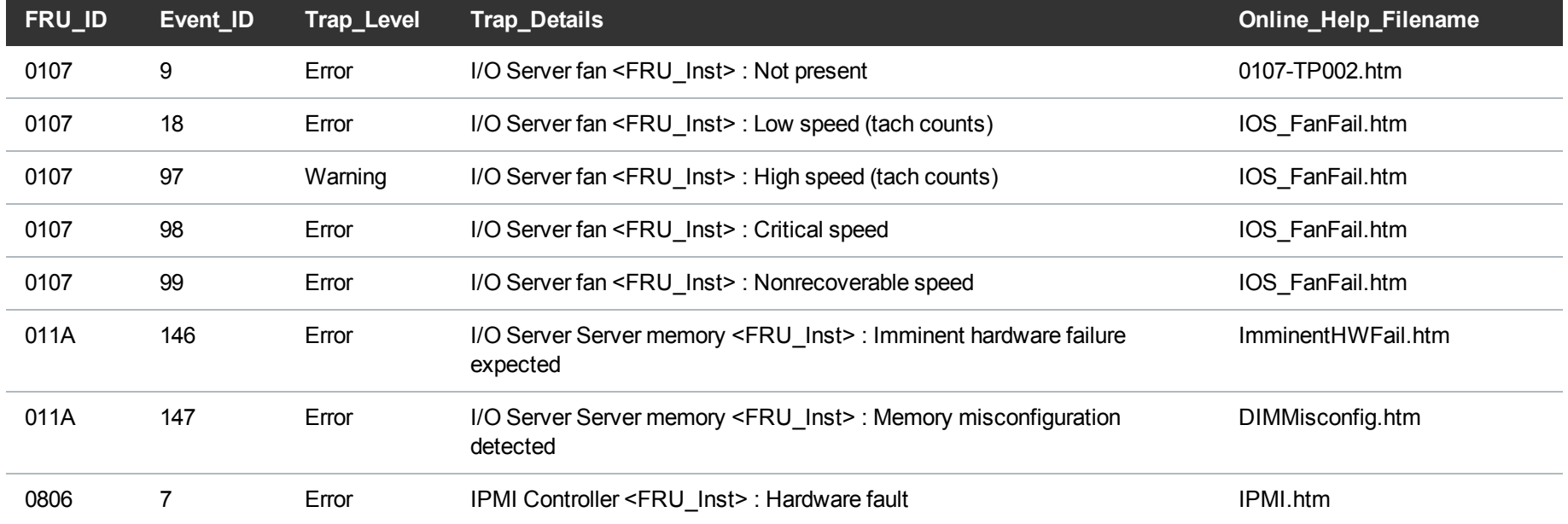

## <span id="page-21-0"></span>Storage Traps

The following table lists Storage trap details.

### **RAS Ticket Help**

The **Online\_Help\_Filename** column lists the service (RAS) ticket help file associated with the SNMP trap. If you are logged into the DXi remote management console, you can access the RAS ticket help file by doing one of the following:

- <sup>l</sup> Enter the following path in a web browser:**<dxi-hostname or IP-address>/online\_help/<online\_help\_filename>**.
- <sup>l</sup> Click the **View Recommended Actions** link on the **Ticket Details** page.

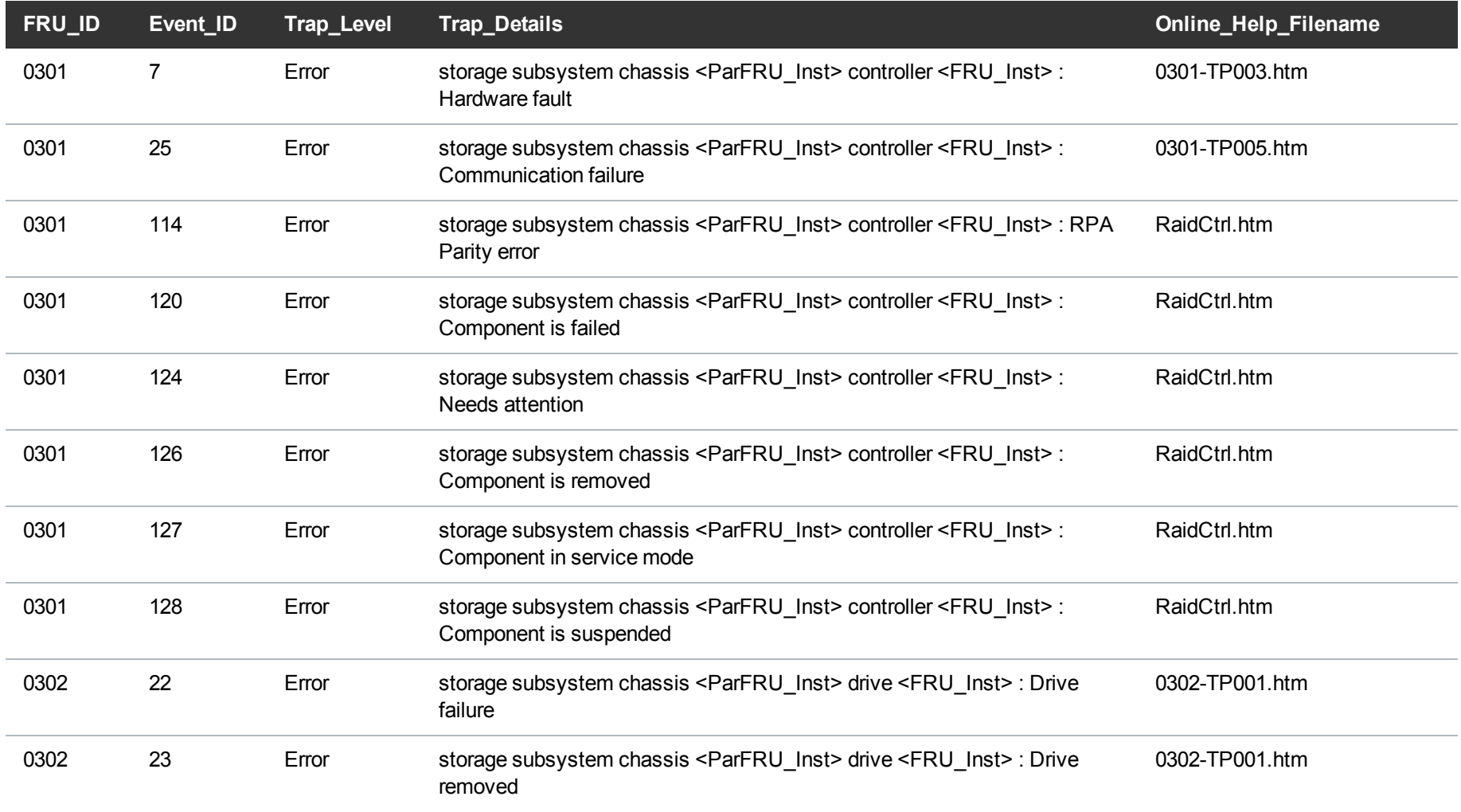

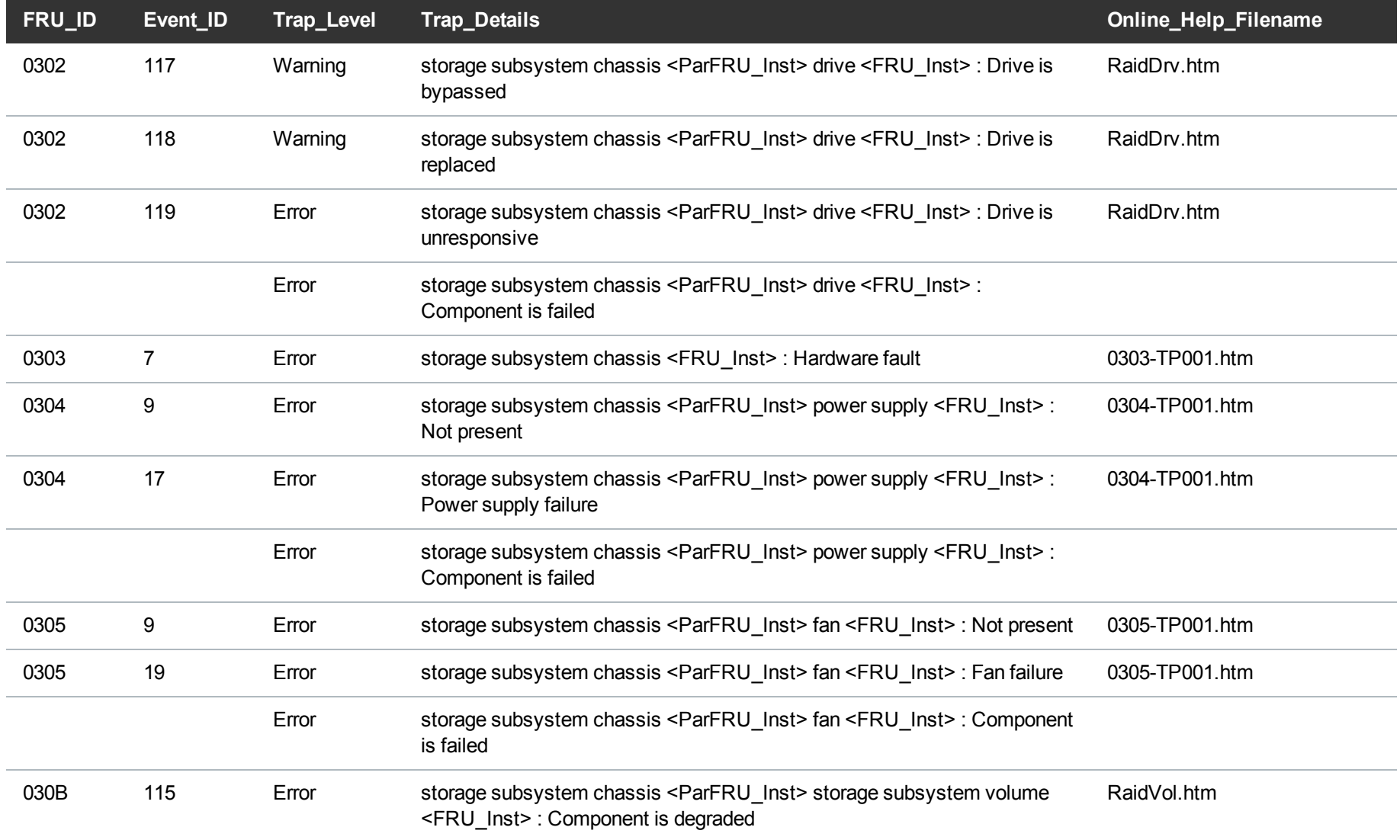

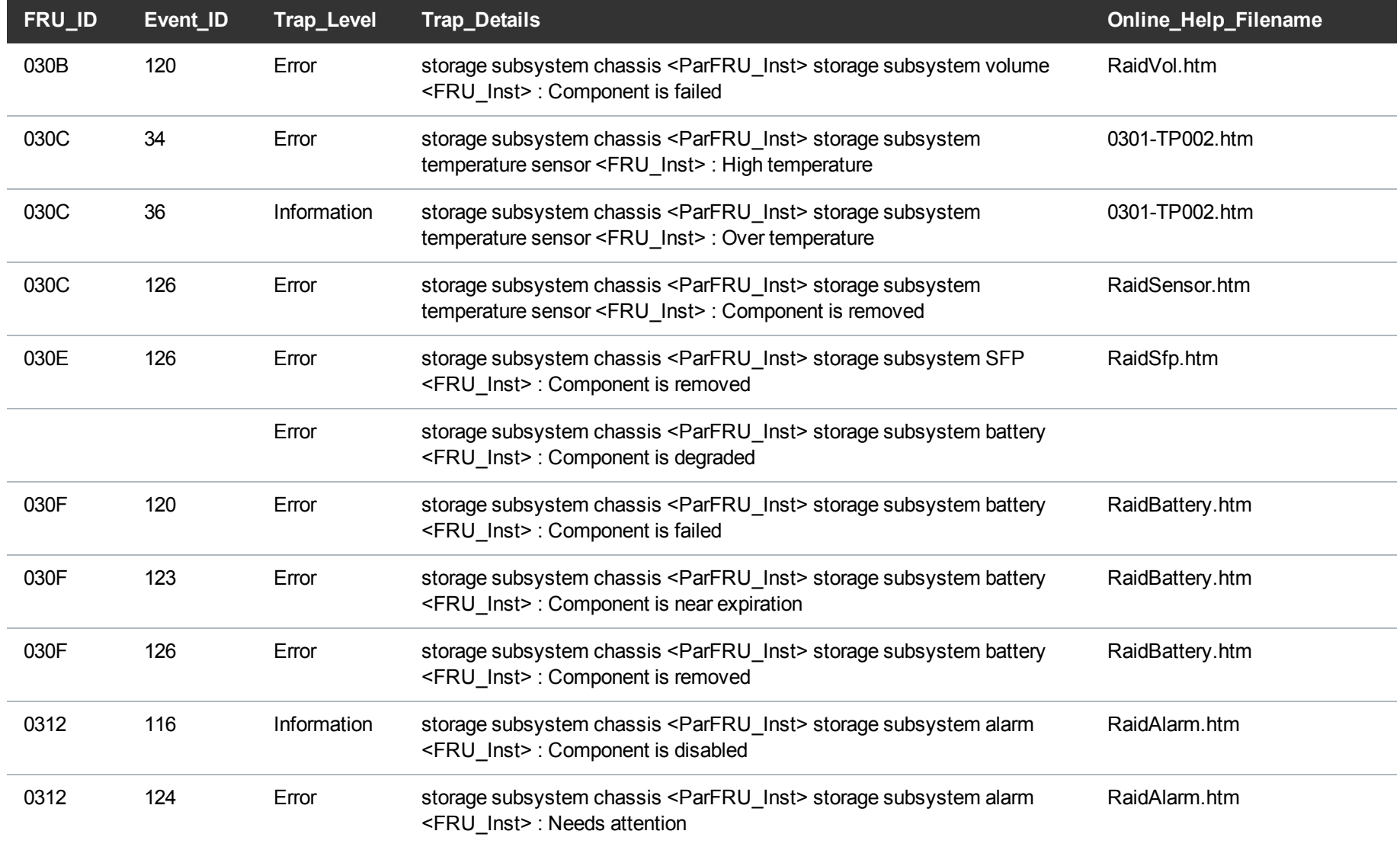

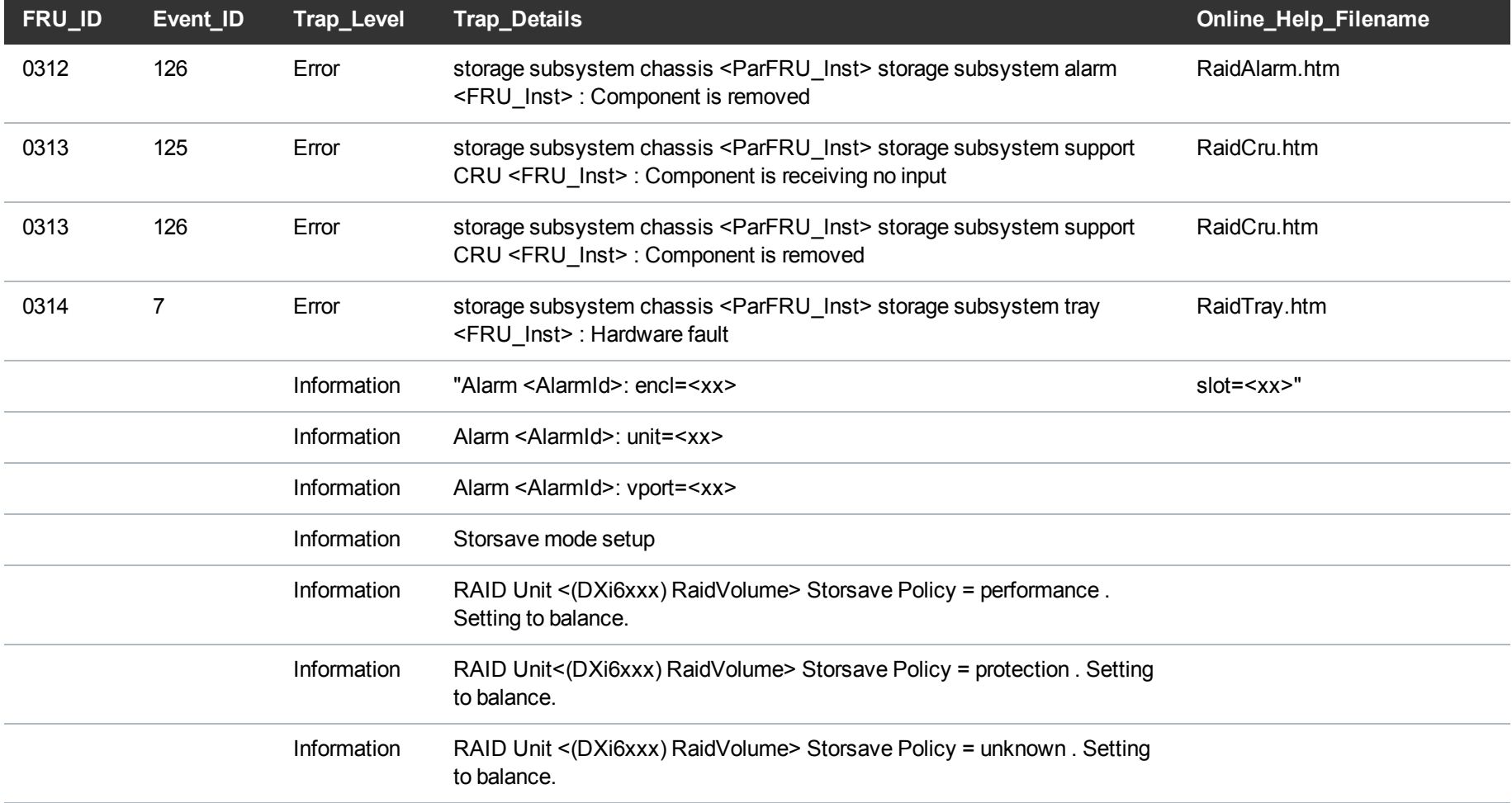

## <span id="page-25-0"></span>Ethernet Traps

The following table lists Ethernet trap details.

### **RAS Ticket Help**

The **Online\_Help\_Filename** column lists the service (RAS) ticket help file associated with the SNMP trap. If you are logged into the DXi remote management console, you can access the RAS ticket help file by doing one of the following:

- <sup>l</sup> Enter the following path in a web browser:**<dxi-hostname or IP-address>/online\_help/<online\_help\_filename>**.
- <sup>l</sup> Click the **View Recommended Actions** link on the **Ticket Details** page.

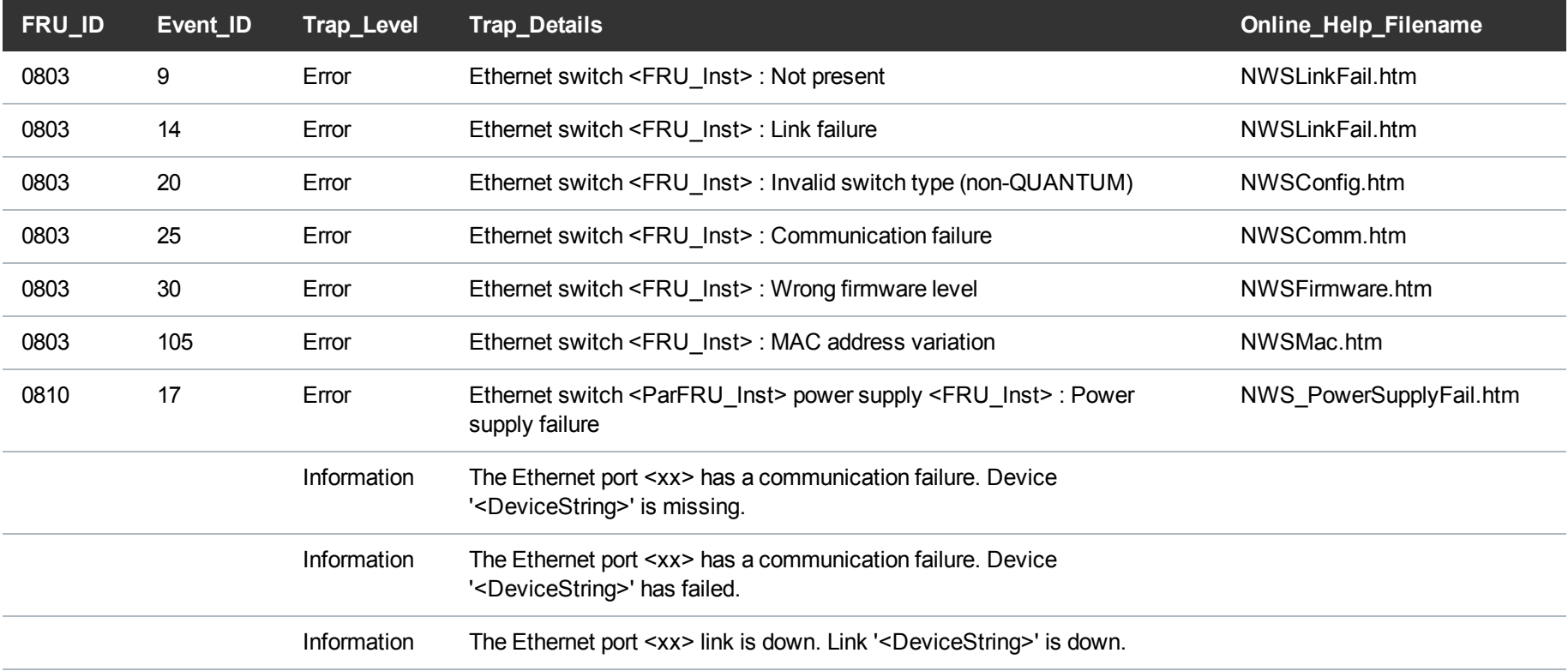

## <span id="page-27-0"></span>Fibre Channel Traps

The following table lists Fibre Channel trap details.

### **RAS Ticket Help**

The **Online\_Help\_Filename** column lists the service (RAS) ticket help file associated with the SNMP trap. If you are logged into the DXi remote management console, you can access the RAS ticket help file by doing one of the following:

<sup>l</sup> Enter the following path in a web browser:**<dxi-hostname or IP-address>/online\_help/<online\_help\_filename>**.

<sup>l</sup> Click the **View Recommended Actions** link on the **Ticket Details** page.

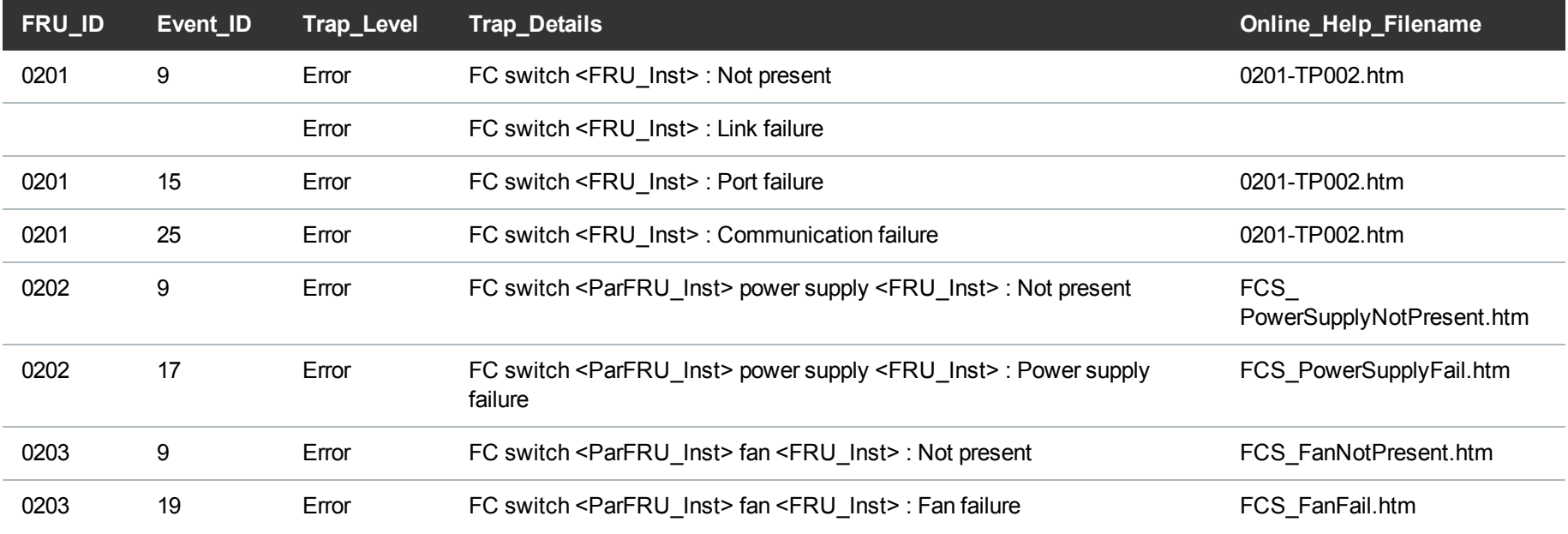

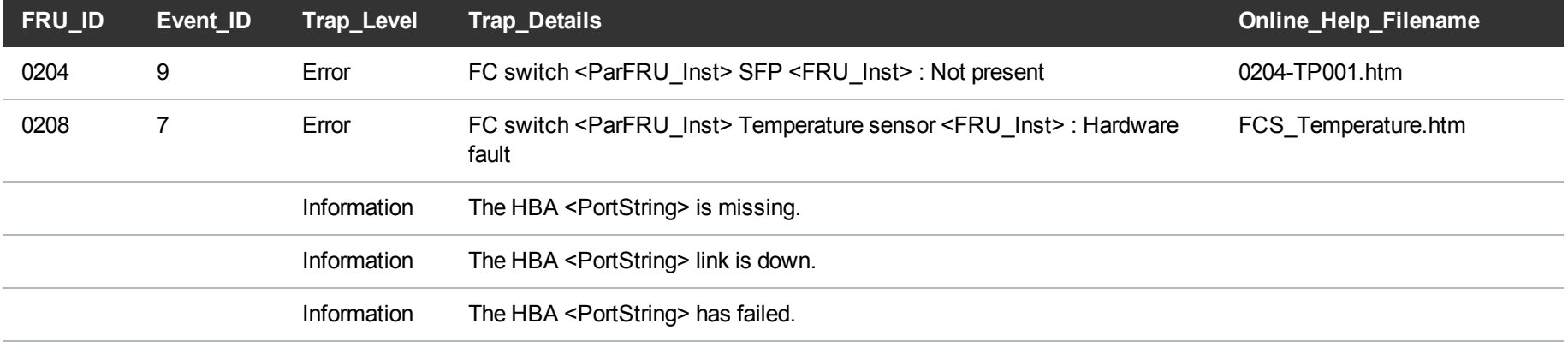

## <span id="page-28-0"></span>Software Traps

The following table lists software trap details.

### **RAS Ticket Help**

The **Online** Help Filename column lists the service (RAS) ticket help file associated with the SNMP trap. If you are logged into the DXi remote management console, you can access the RAS ticket help file by doing one of the following:

- <sup>l</sup> Enter the following path in a web browser:**<dxi-hostname or IP-address>/online\_help/<online\_help\_filename>**.
- <sup>l</sup> Click the **View Recommended Actions** link on the **Ticket Details** page.

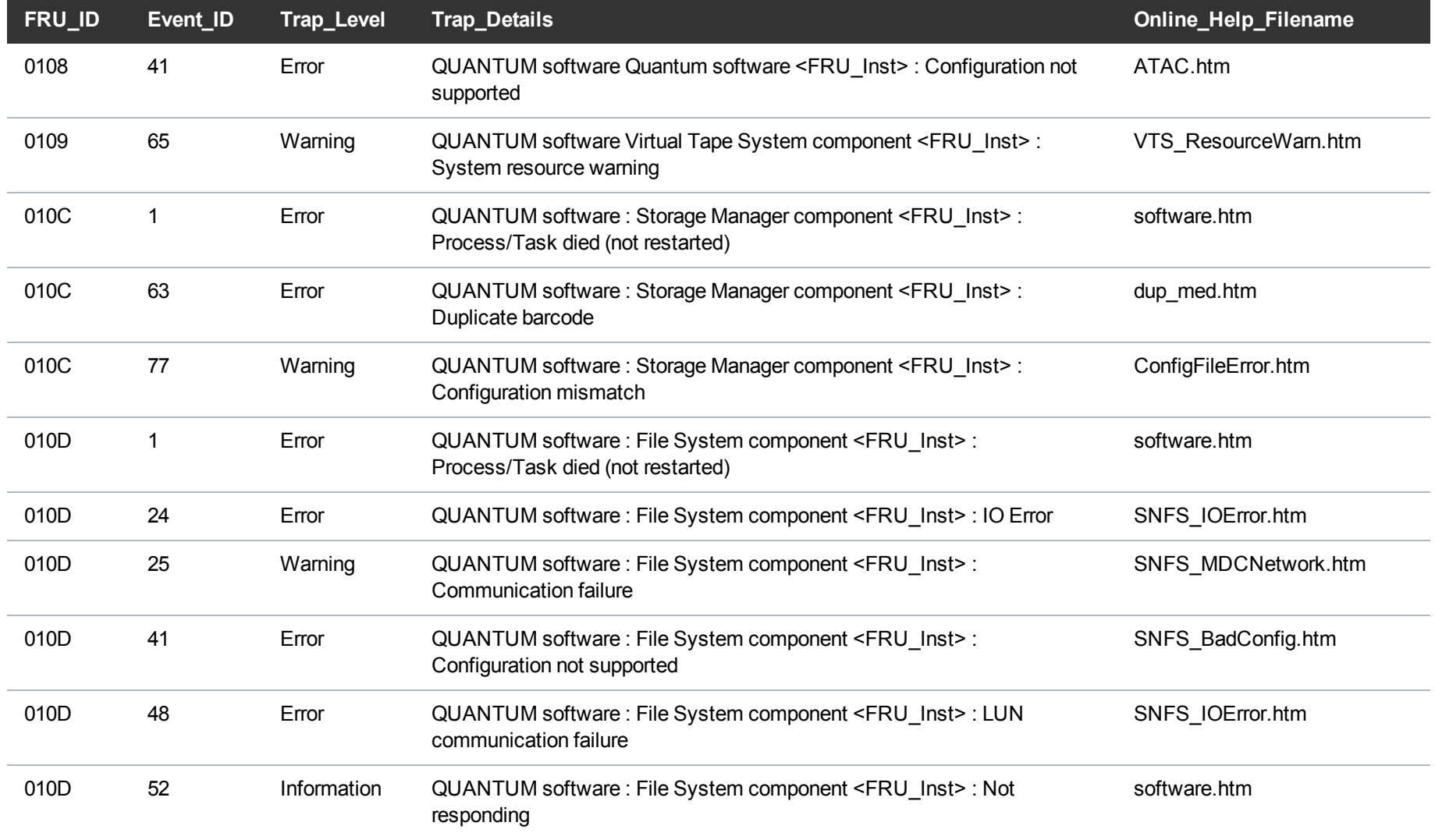

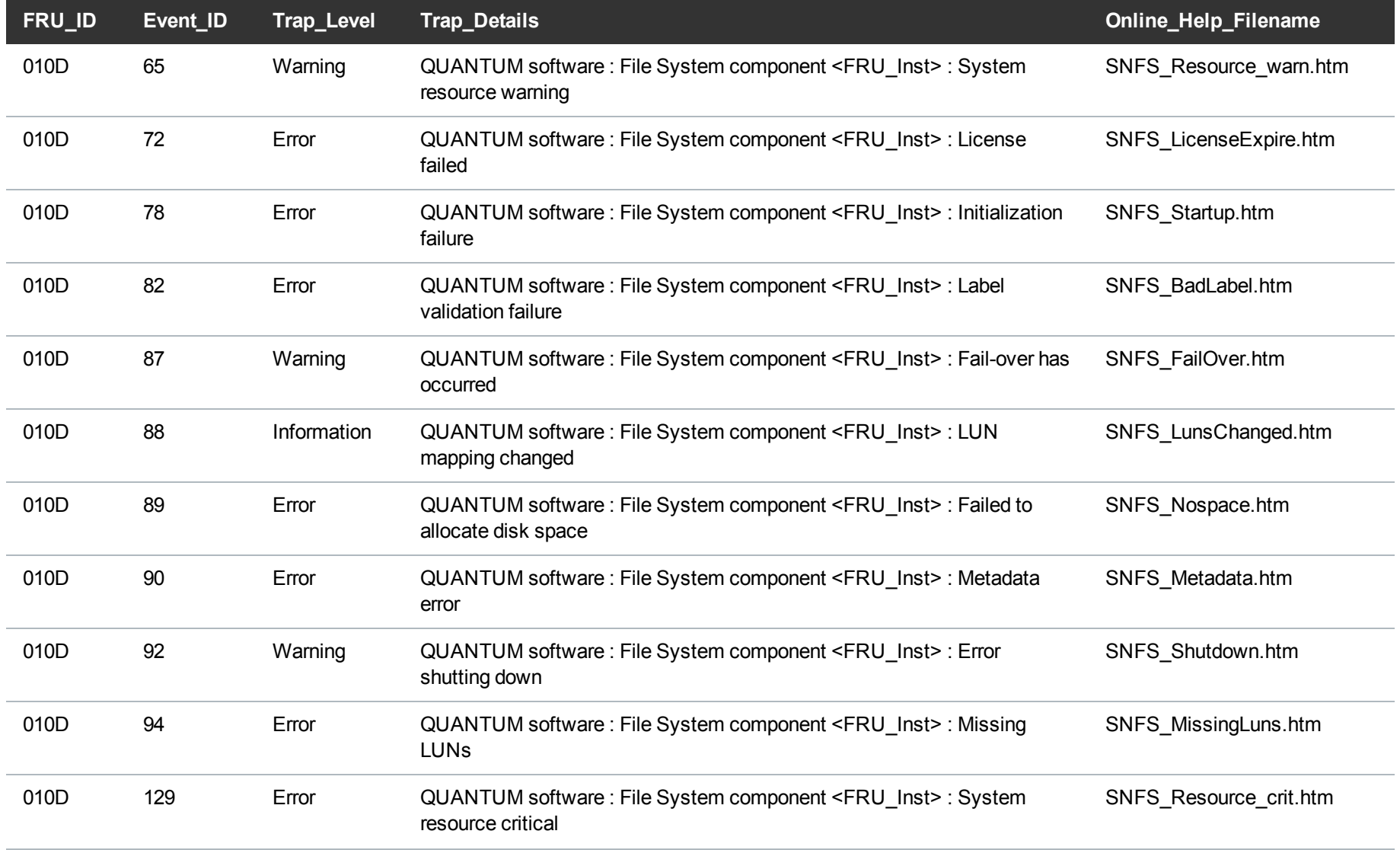

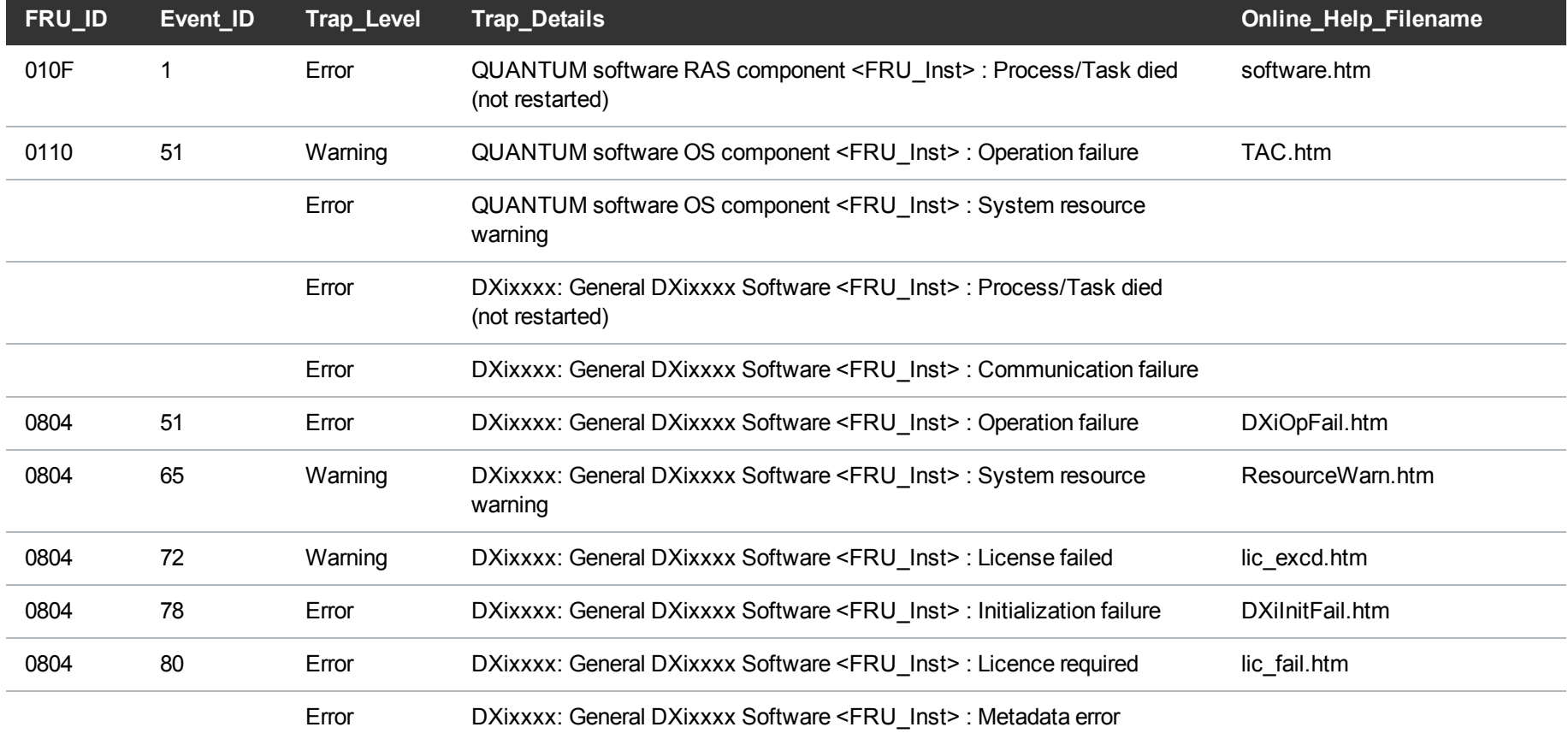

## <span id="page-31-0"></span>Replication Traps

The following table lists Replication trap details.

### **RAS Ticket Help**

The **Online\_Help\_Filename** column lists the service (RAS) ticket help file associated with the SNMP trap. If you are logged into the DXi remote management console, you can access the RAS ticket help file by doing one of the following:

- <sup>l</sup> Enter the following path in a web browser:**<dxi-hostname or IP-address>/online\_help/<online\_help\_filename>**.
- <sup>l</sup> Click the **View Recommended Actions** link on the **Ticket Details** page.

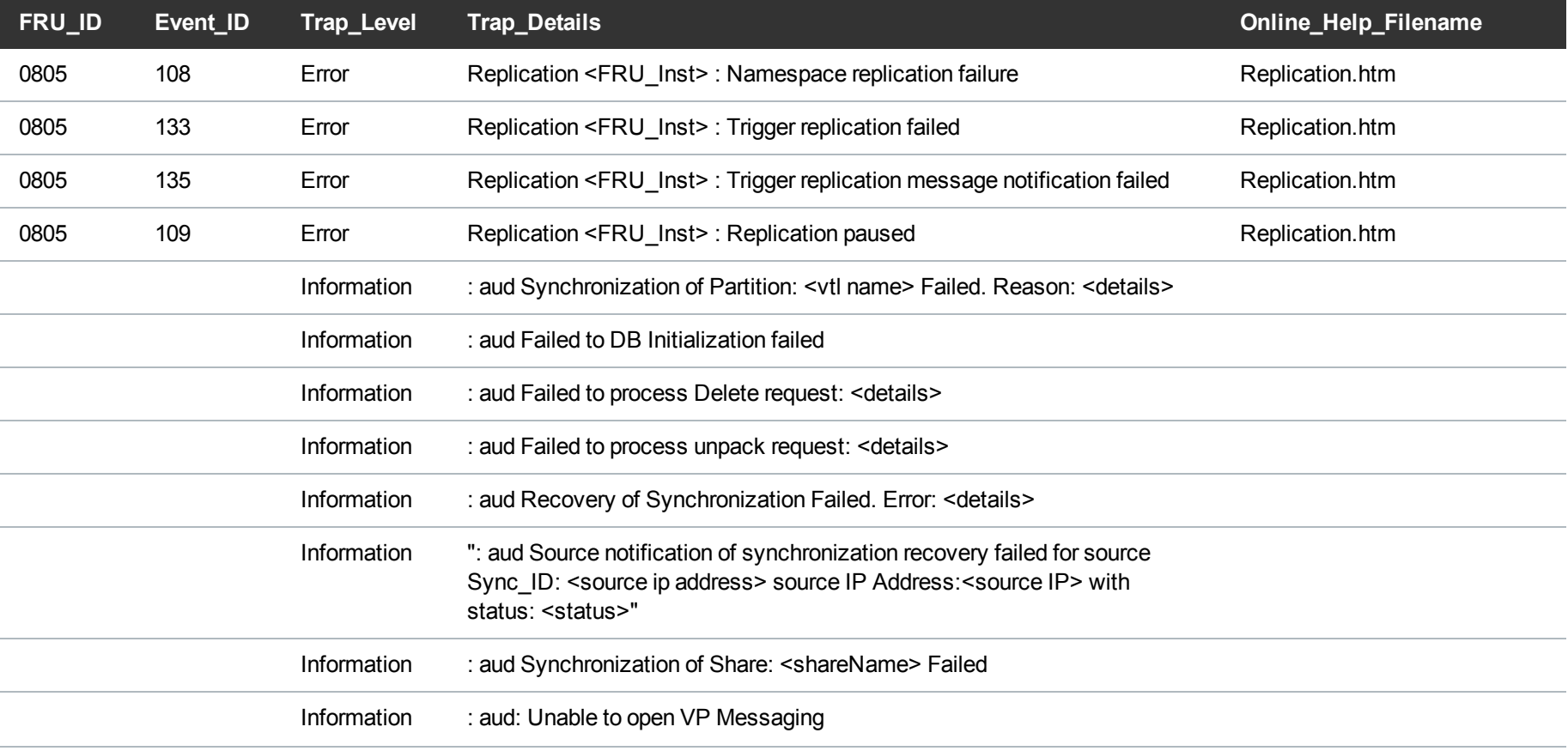

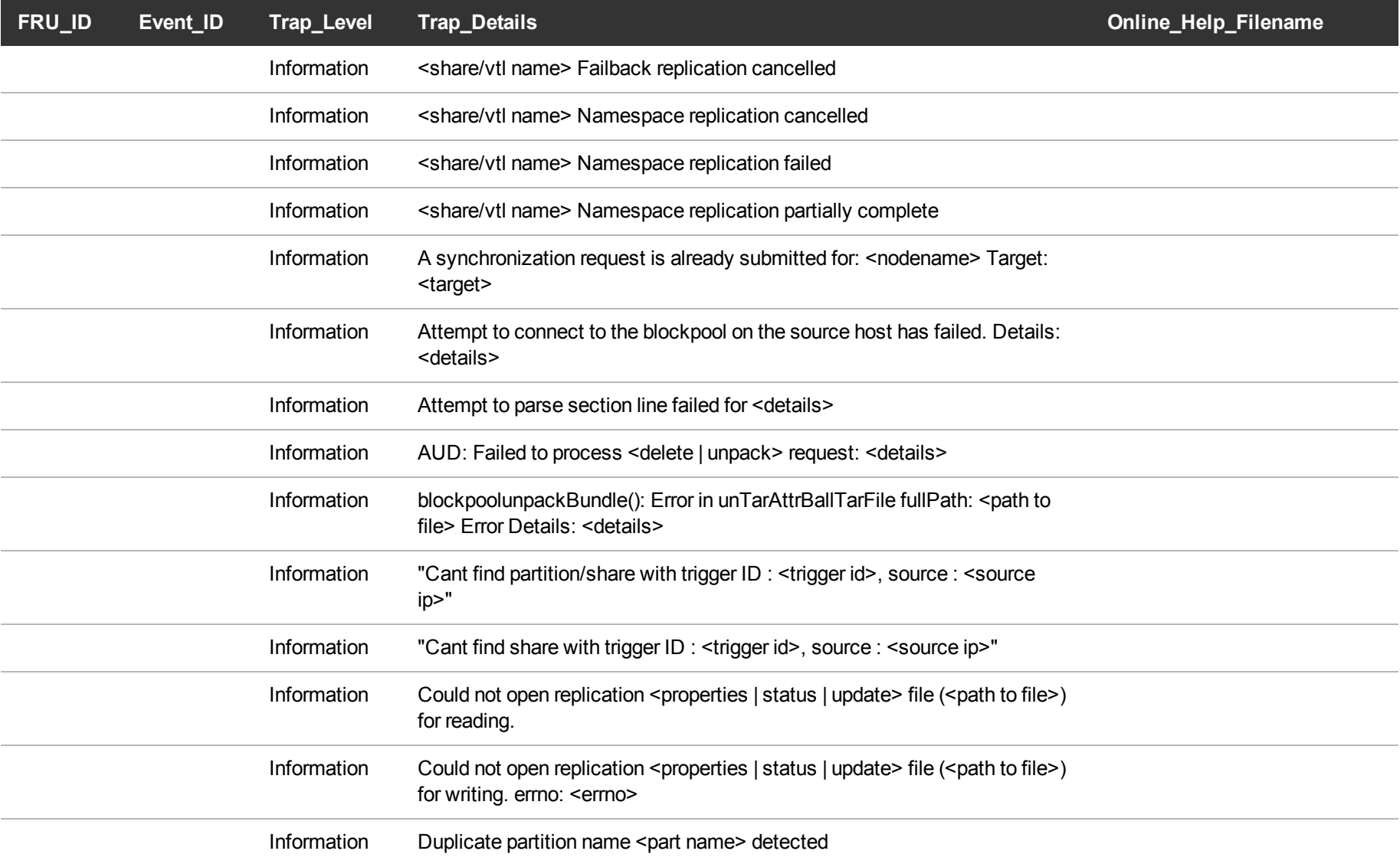

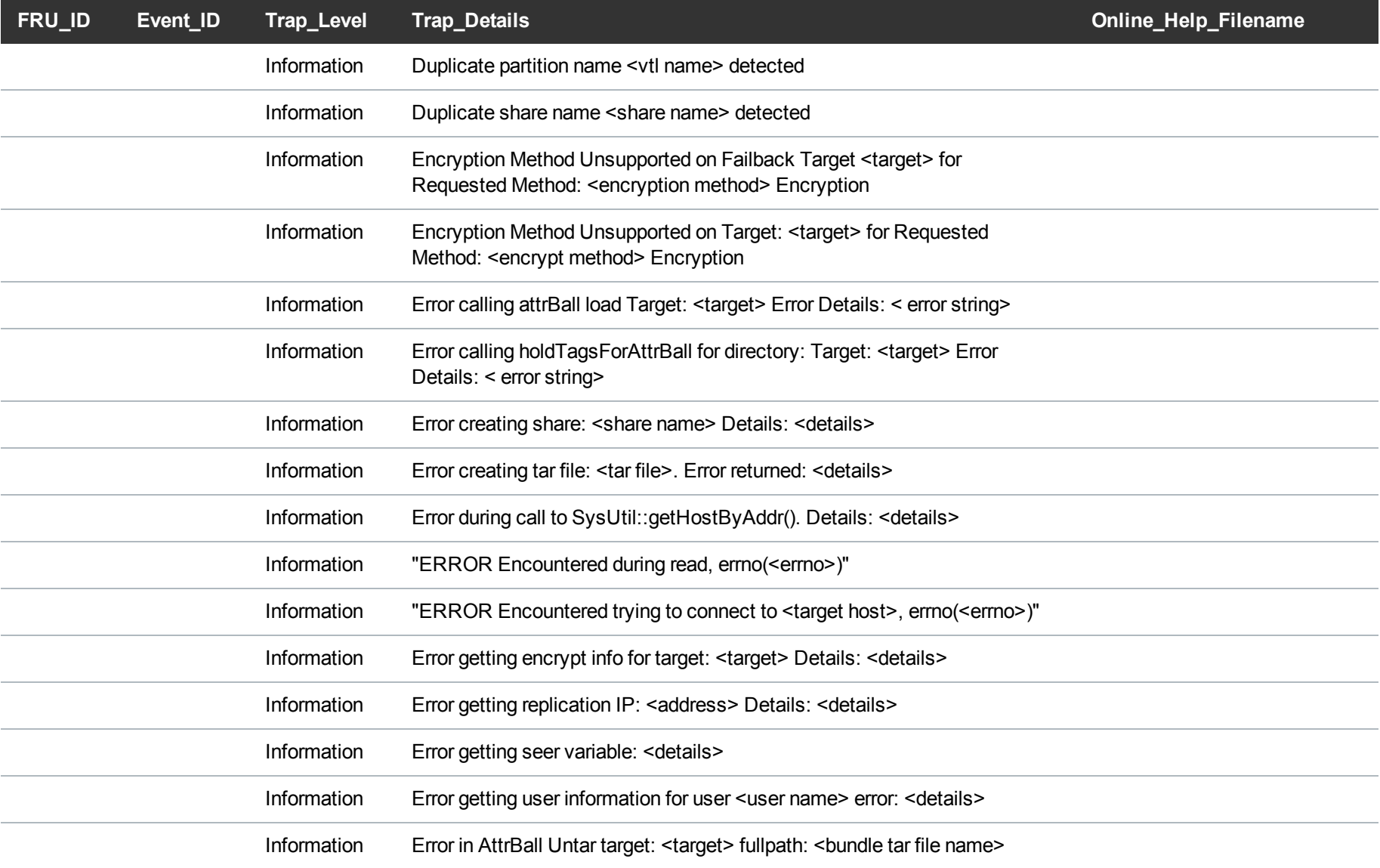

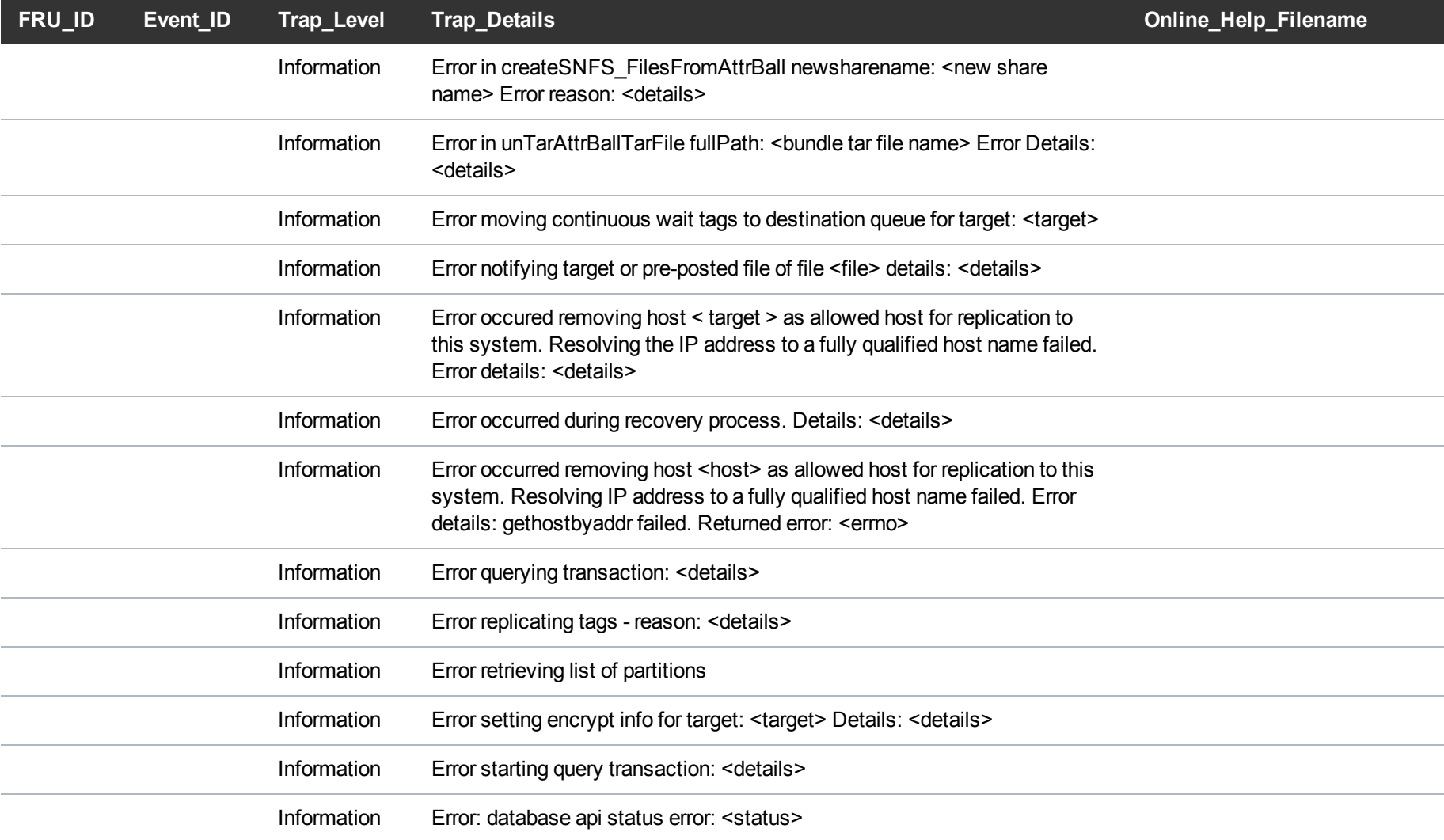

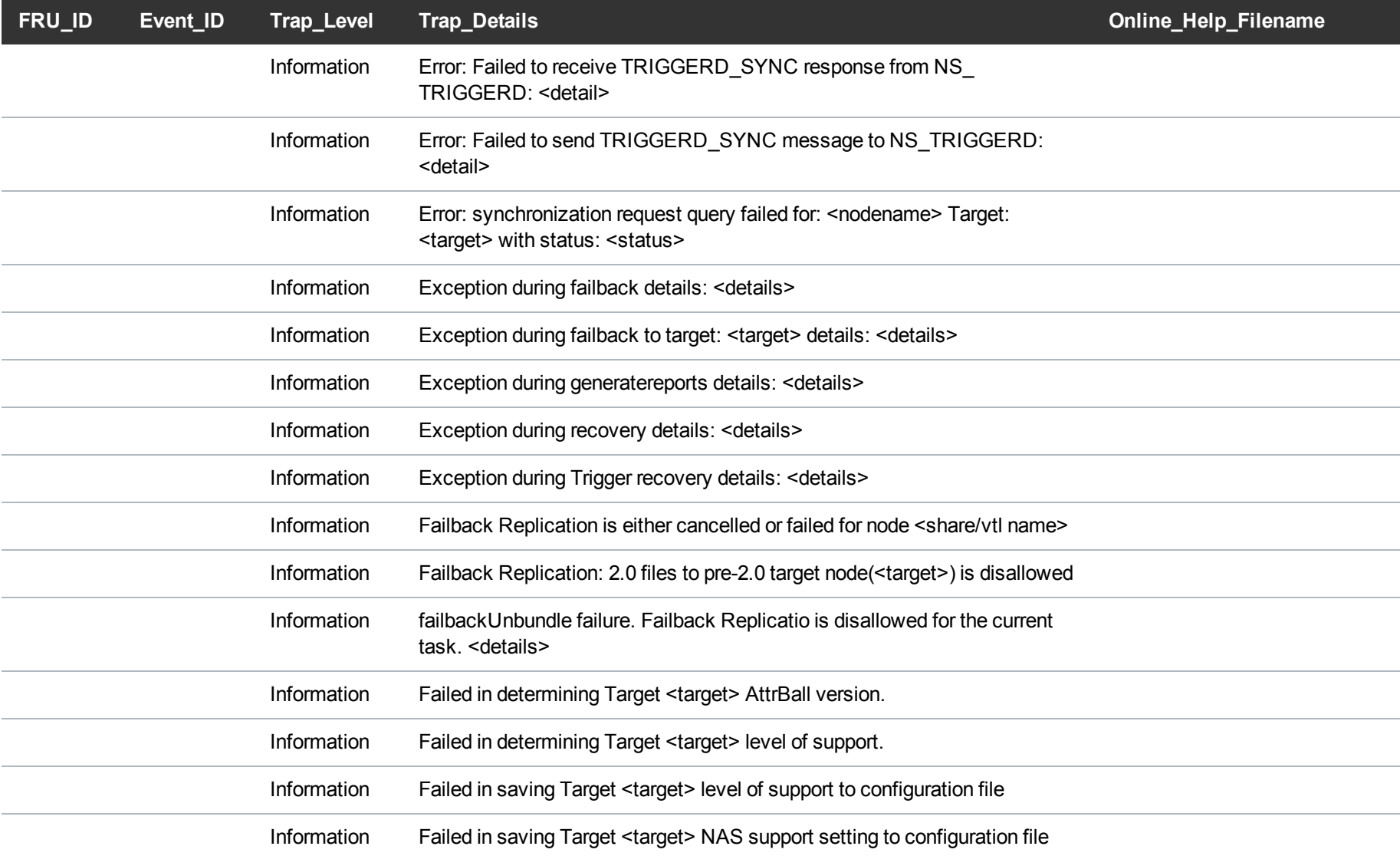

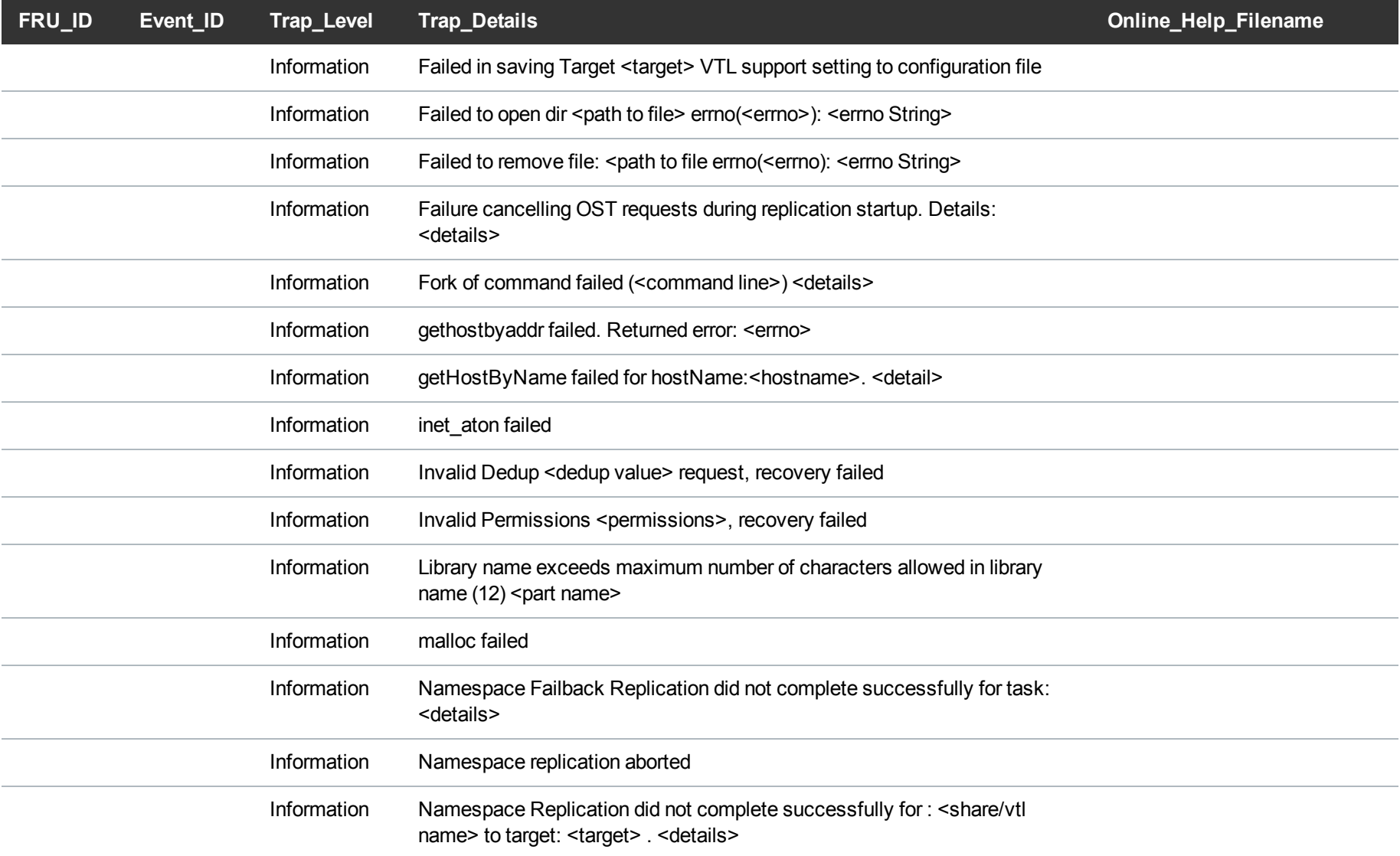

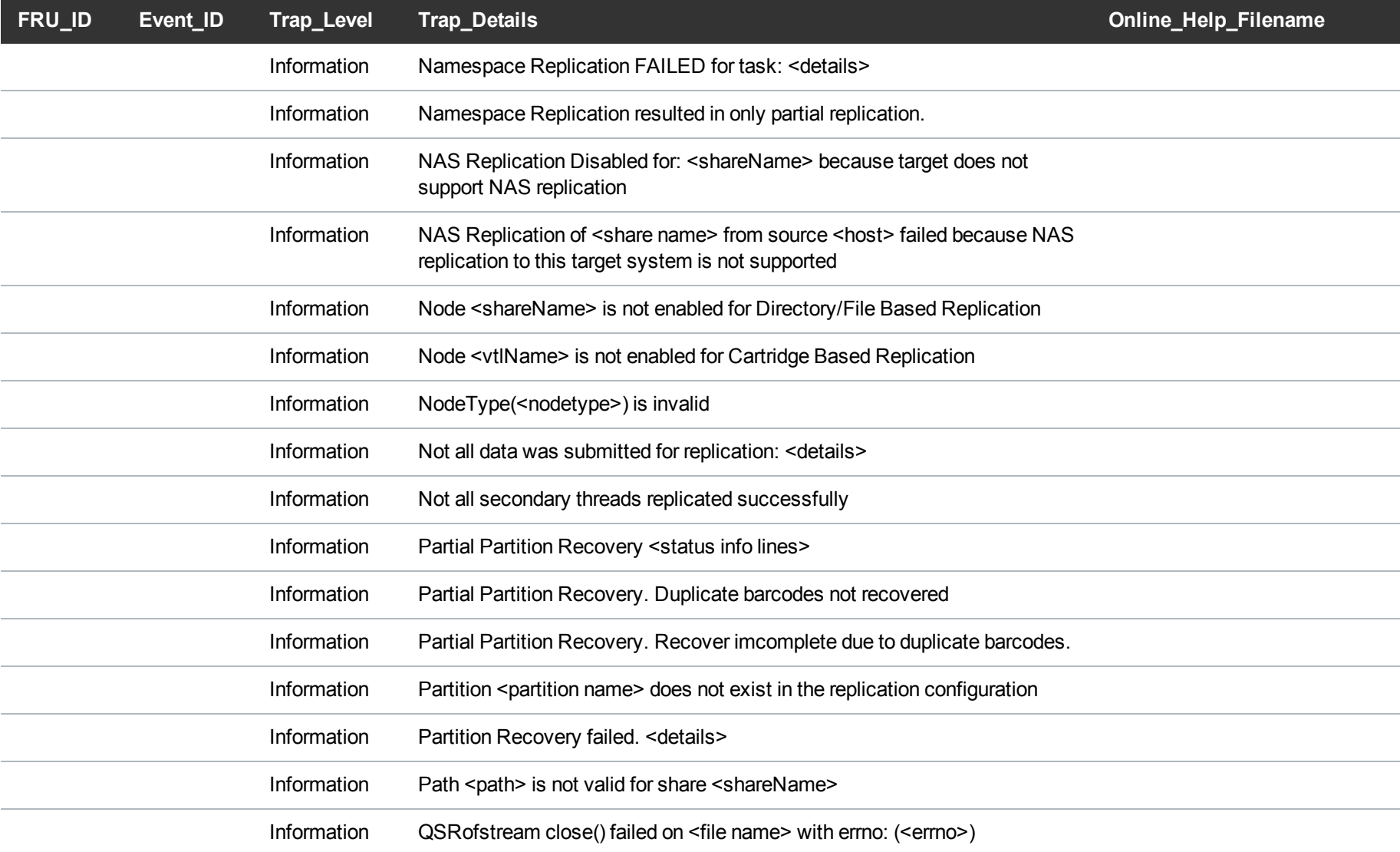

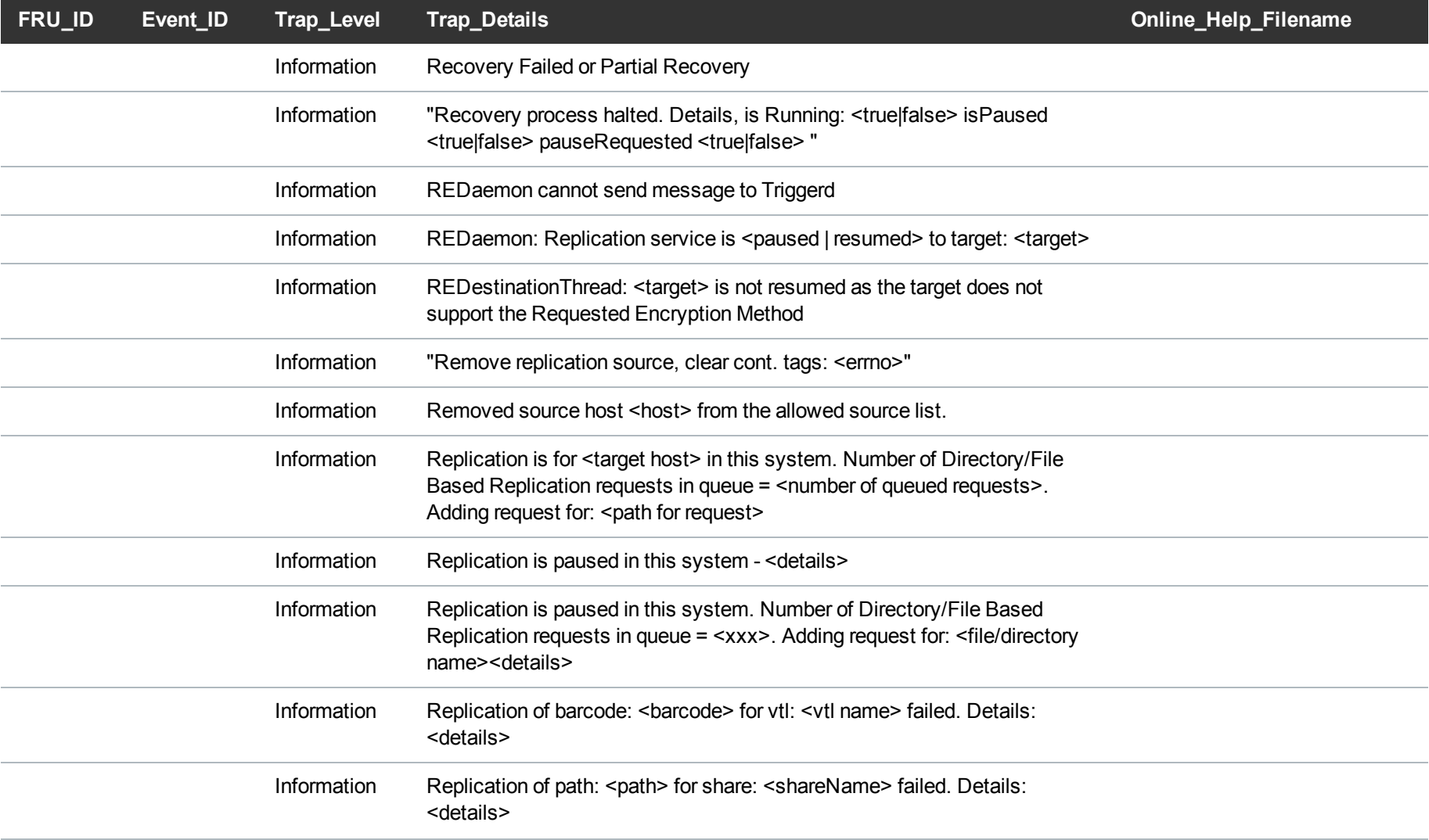

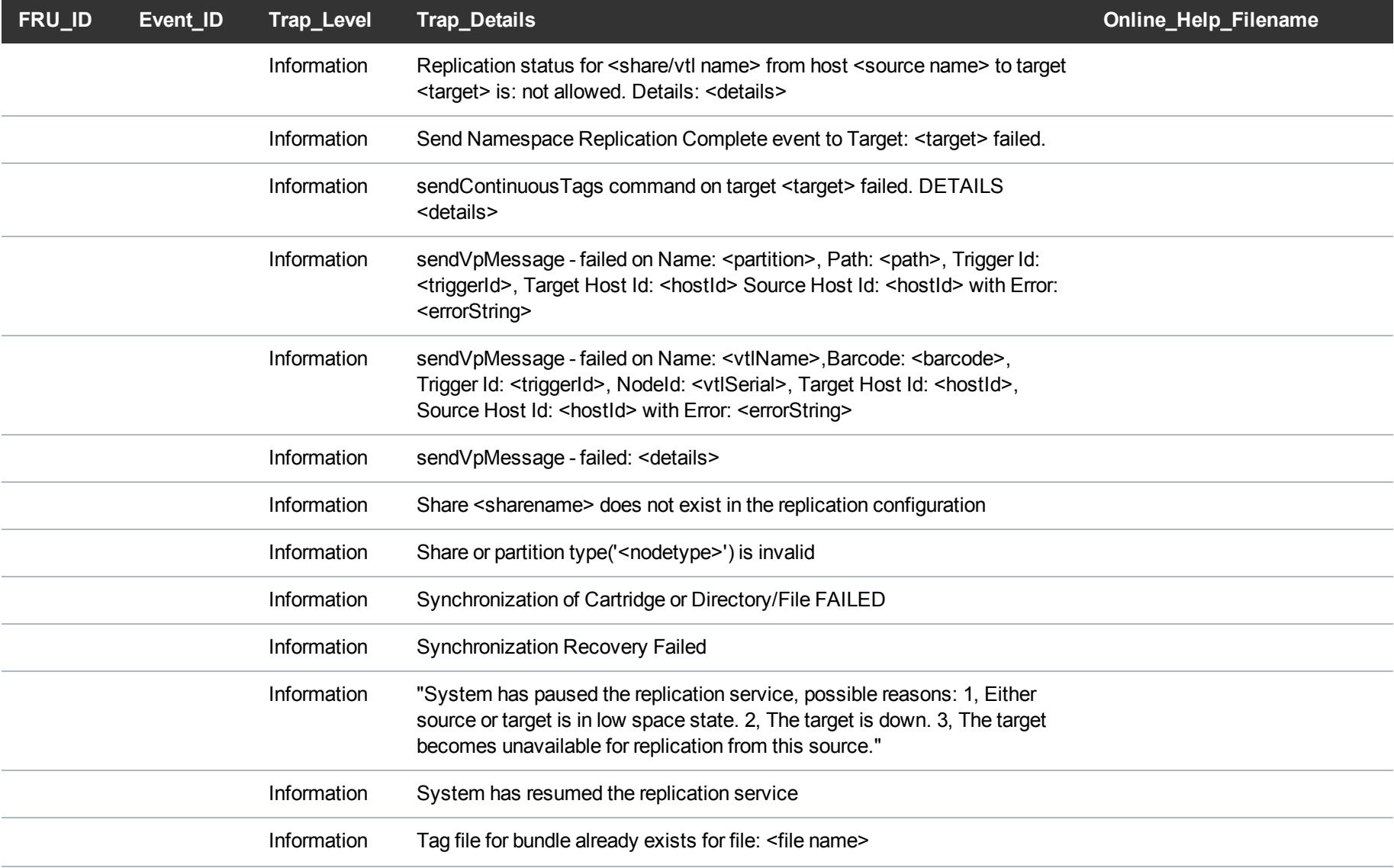

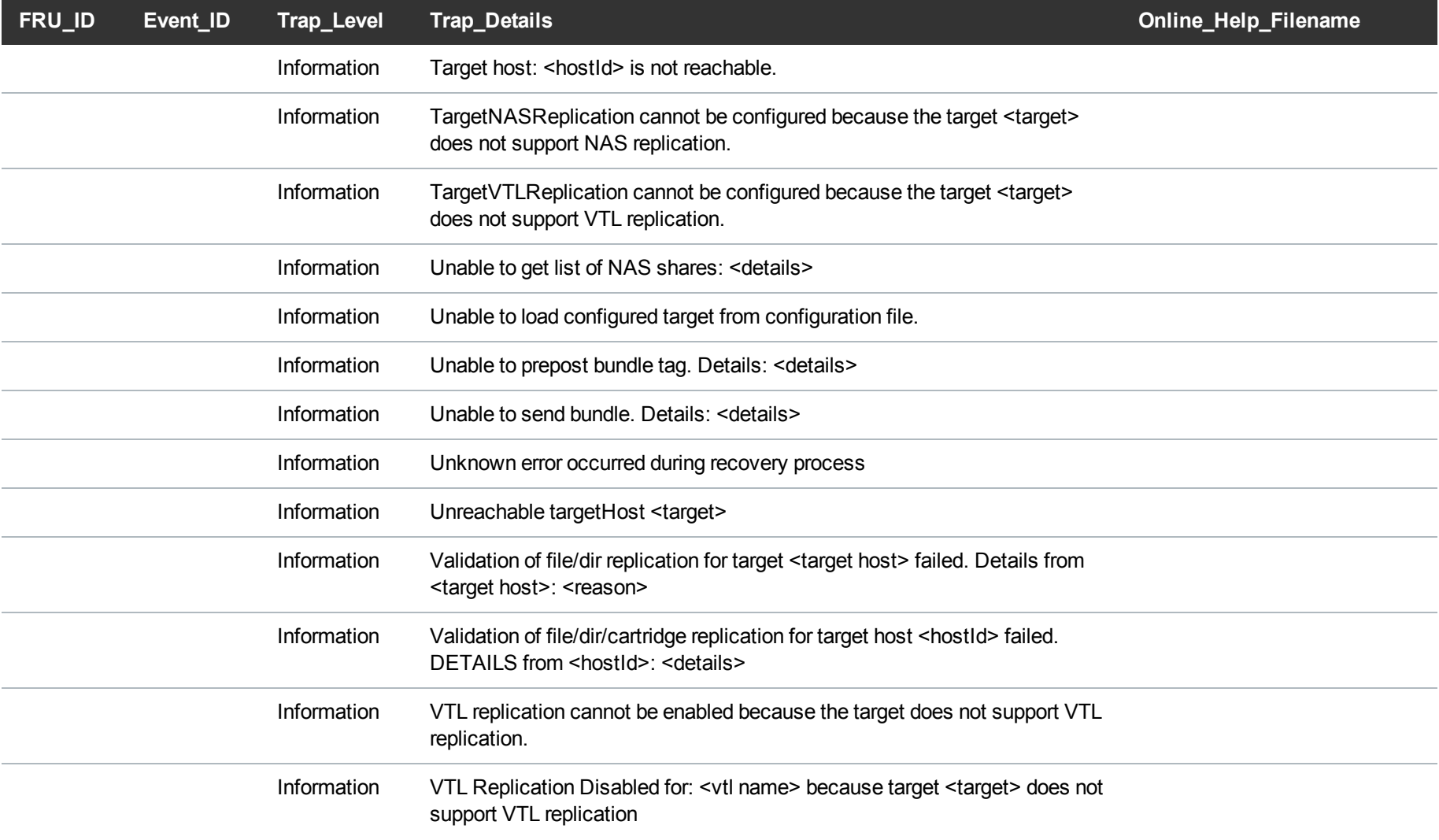

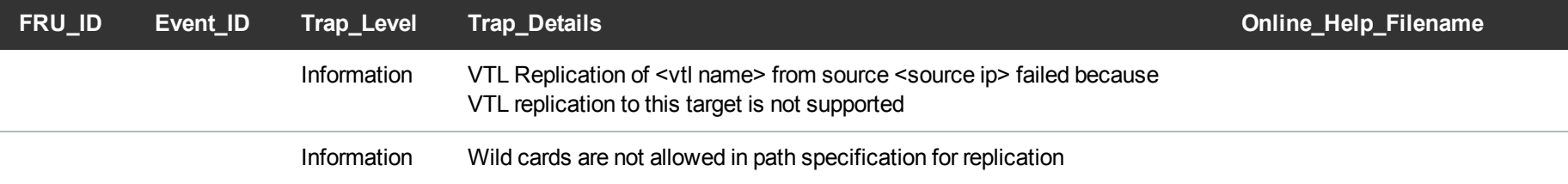

### <span id="page-42-0"></span>Blockpool Traps

The following table lists blockpool trap details.

### **RAS Ticket Help**

The **Online** Help Filename column lists the service (RAS) ticket help file associated with the SNMP trap. If you are logged into the DXi remote management console, you can access the RAS ticket help file by doing one of the following:

- <sup>l</sup> Enter the following path in a web browser:**<dxi-hostname or IP-address>/online\_help/<online\_help\_filename>**.
- <sup>l</sup> Click the **View Recommended Actions** link on the **Ticket Details** page.

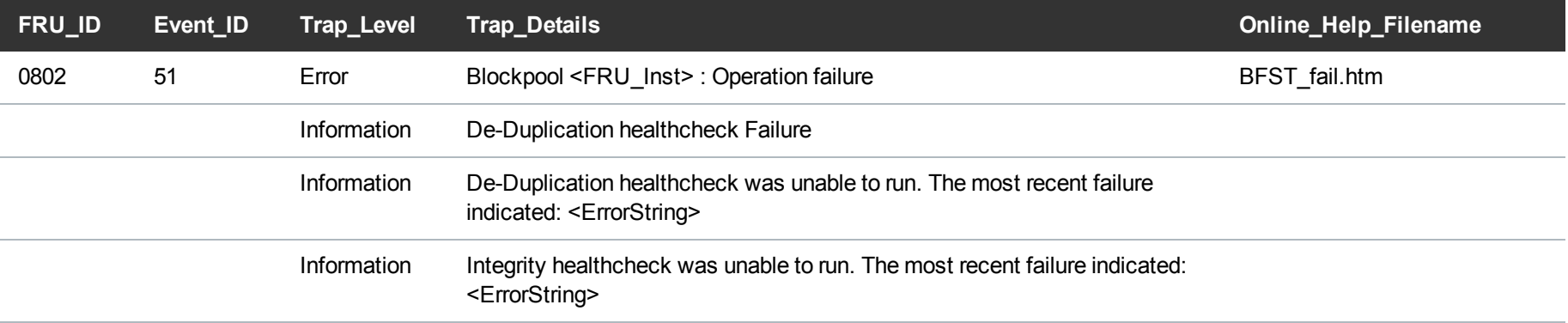

## <span id="page-43-0"></span>Space Management Traps

The following table lists space management trap details.

### **RAS Ticket Help**

The **Online\_Help\_Filename** column lists the service (RAS) ticket help file associated with the SNMP trap. If you are logged into the DXi remote management console, you can access the RAS ticket help file by doing one of the following:

- <sup>l</sup> Enter the following path in a web browser:**<dxi-hostname or IP-address>/online\_help/<online\_help\_filename>**.
- <sup>l</sup> Click the **View Recommended Actions** link on the **Ticket Details** page.

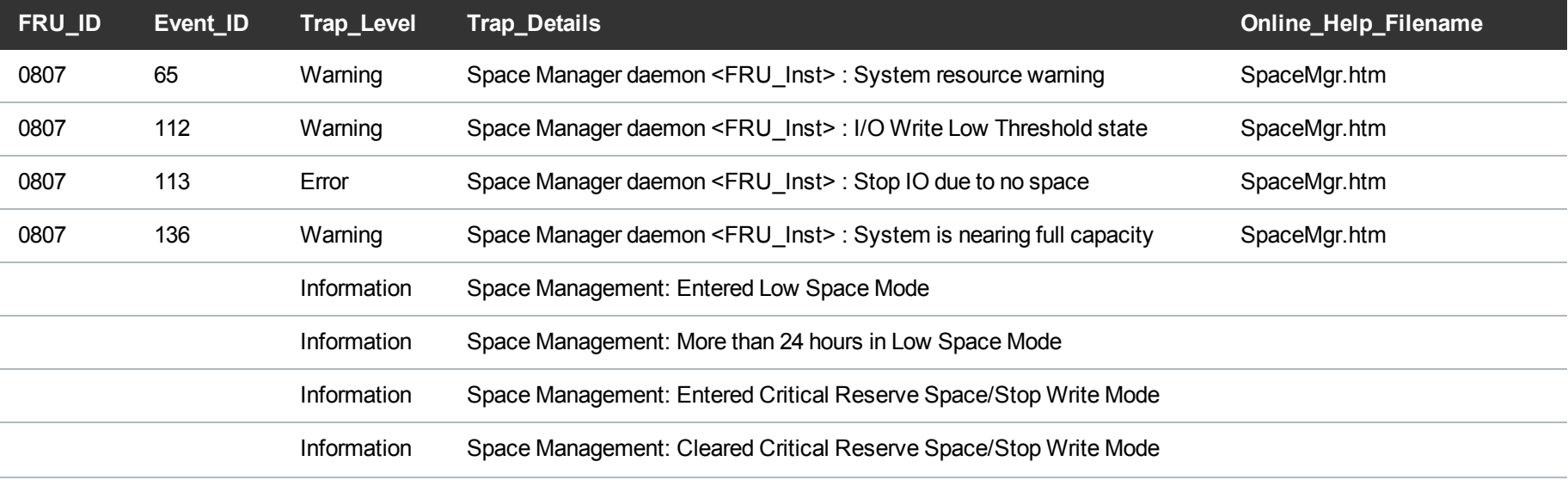

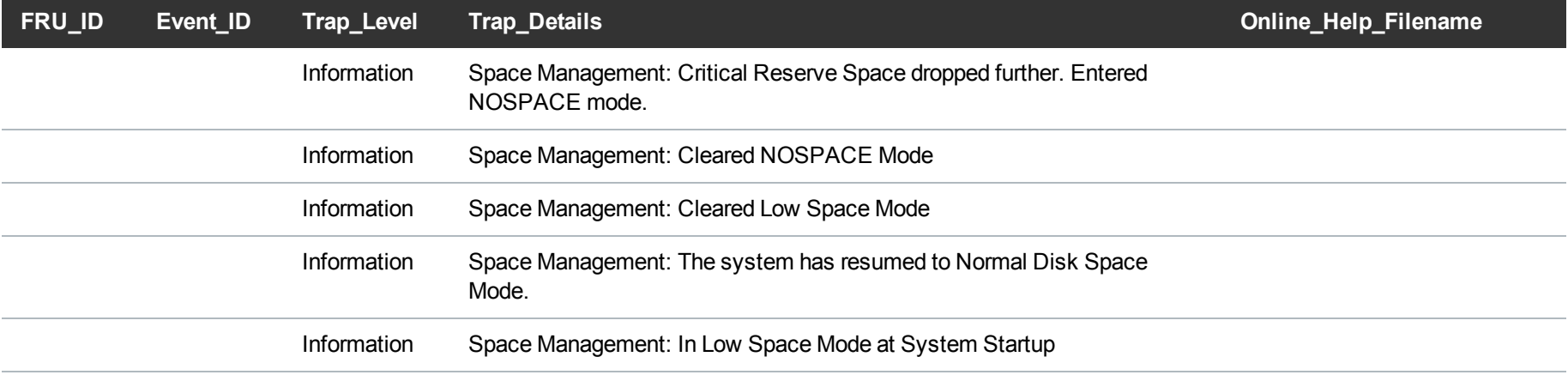

## <span id="page-44-0"></span>Space Reclamation Traps

The following table lists space reclamation trap details.

### **RAS Ticket Help**

The **Online** Help Filename column lists the service (RAS) ticket help file associated with the SNMP trap. If you are logged into the DXi remote management console, you can access the RAS ticket help file by doing one of the following:

- <sup>l</sup> Enter the following path in a web browser:**<dxi-hostname or IP-address>/online\_help/<online\_help\_filename>**.
- <sup>l</sup> Click the **View Recommended Actions** link on the **Ticket Details** page.

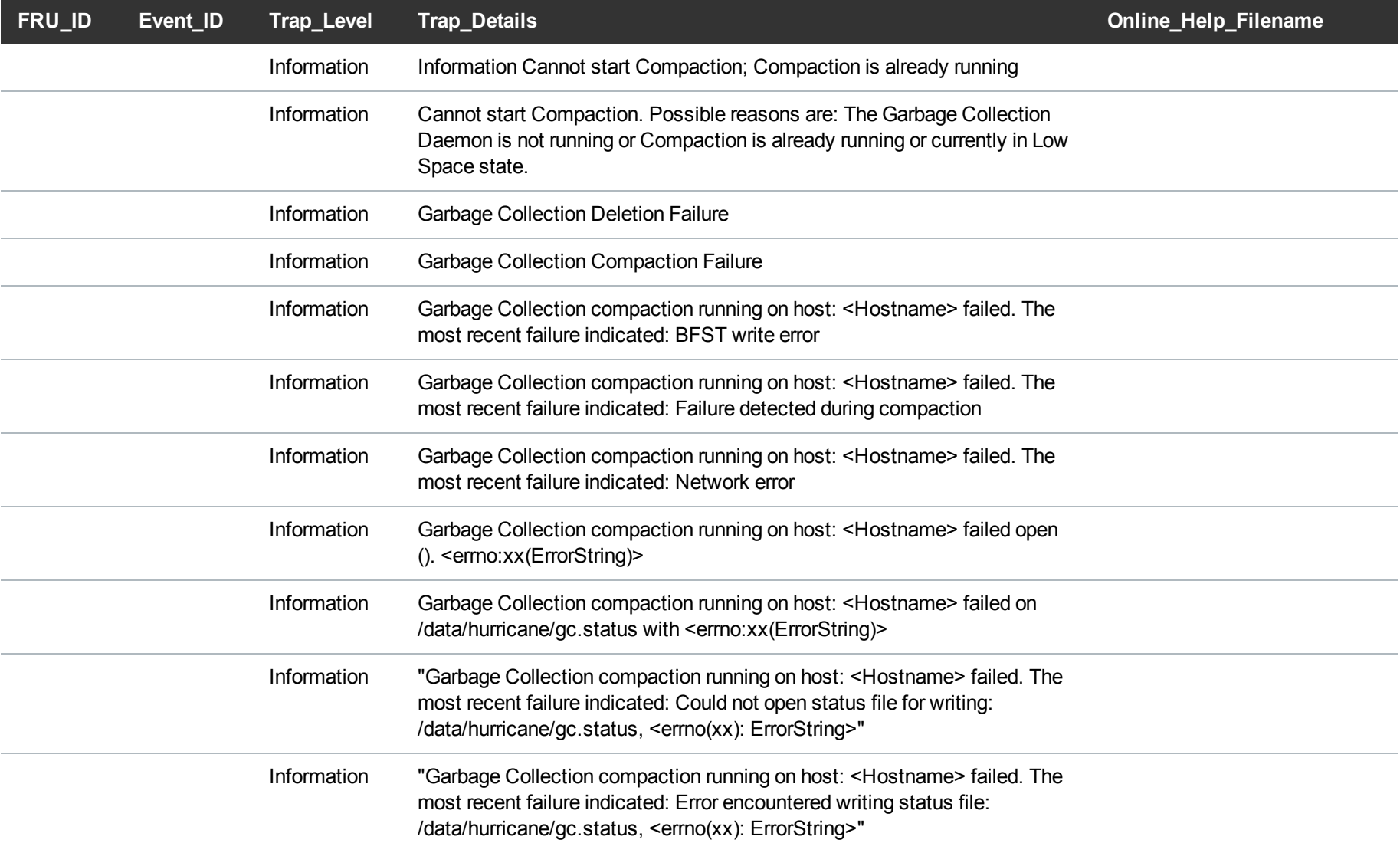

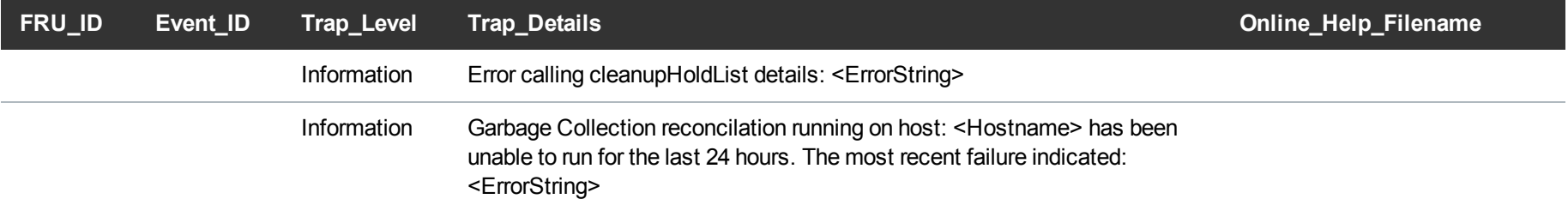

## <span id="page-46-0"></span>VTL Traps

The following table lists virtual tape library (VTL) trap details.

### **RAS Ticket Help**

The **Online\_Help\_Filename** column lists the service (RAS) ticket help file associated with the SNMP trap. If you are logged into the DXi remote management console, you can access the RAS ticket help file by doing one of the following:

<sup>l</sup> Enter the following path in a web browser:**<dxi-hostname or IP-address>/online\_help/<online\_help\_filename>**.

<sup>l</sup> Click the **View Recommended Actions** link on the **Ticket Details** page.

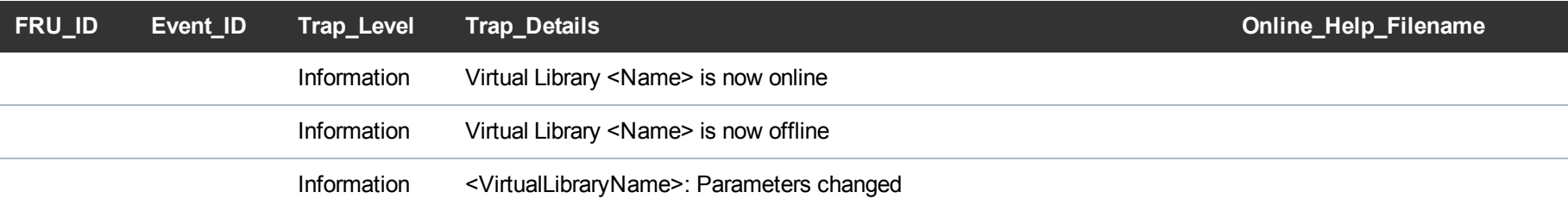

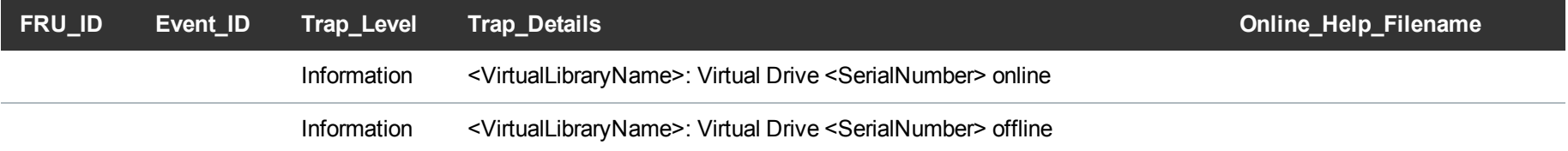

### <span id="page-47-0"></span>NDMP PTT Traps

The following table lists Network Data Management Protocol (NDMP) Path to Tape (PTT) trap details.

### **RAS Ticket Help**

The **Online** Help Filename column lists the service (RAS) ticket help file associated with the SNMP trap. If you are logged into the DXi remote management console, you can access the RAS ticket help file by doing one of the following:

<sup>l</sup> Enter the following path in a web browser:**<dxi-hostname or IP-address>/online\_help/<online\_help\_filename>**.

<sup>l</sup> Click the **View Recommended Actions** link on the **Ticket Details** page.

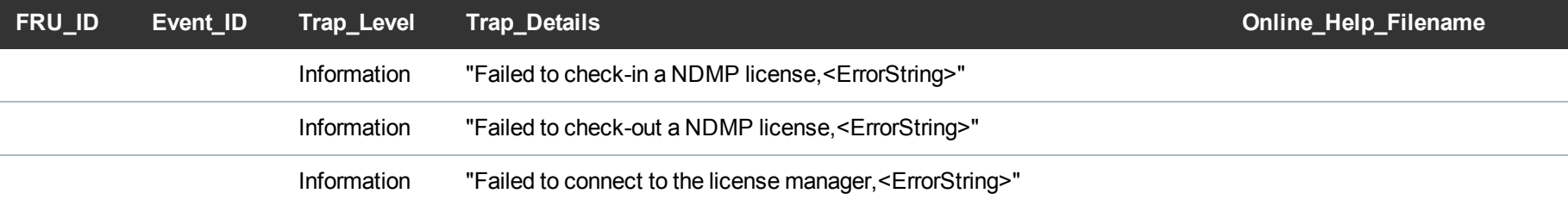

## <span id="page-48-0"></span>Configuration Traps

The following table lists configuration trap details.

### **RAS Ticket Help**

The **Online\_Help\_Filename** column lists the service (RAS) ticket help file associated with the SNMP trap. If you are logged into the DXi remote management console, you can access the RAS ticket help file by doing one of the following:

<sup>l</sup> Enter the following path in a web browser:**<dxi-hostname or IP-address>/online\_help/<online\_help\_filename>**.

<sup>l</sup> Click the **View Recommended Actions** link on the **Ticket Details** page.

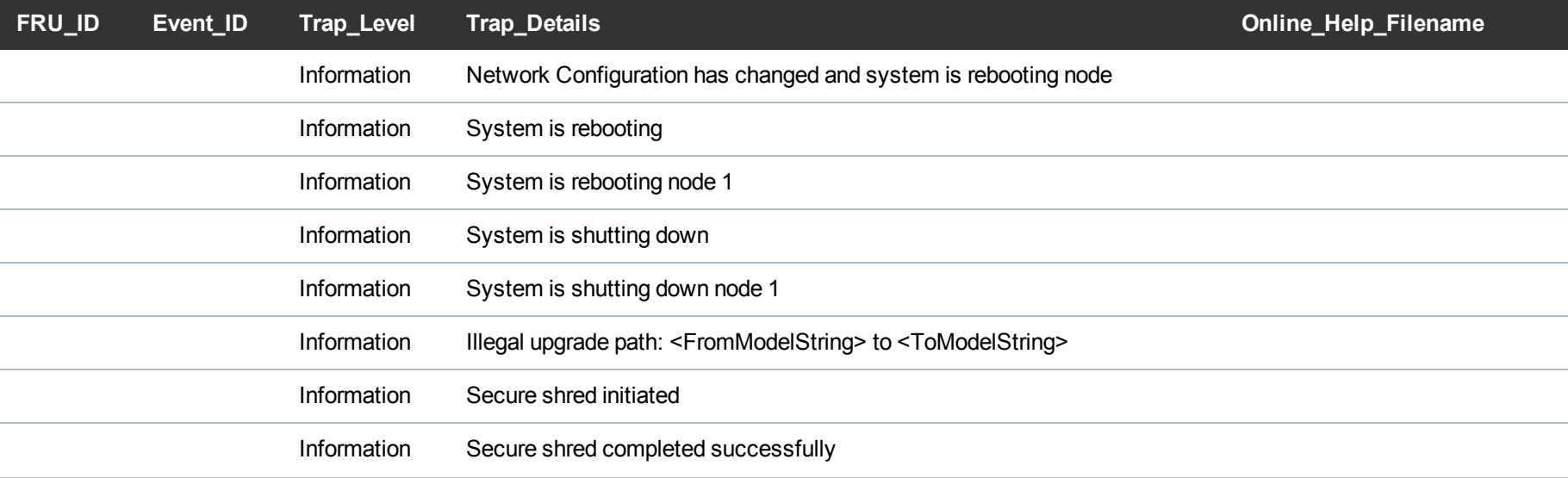

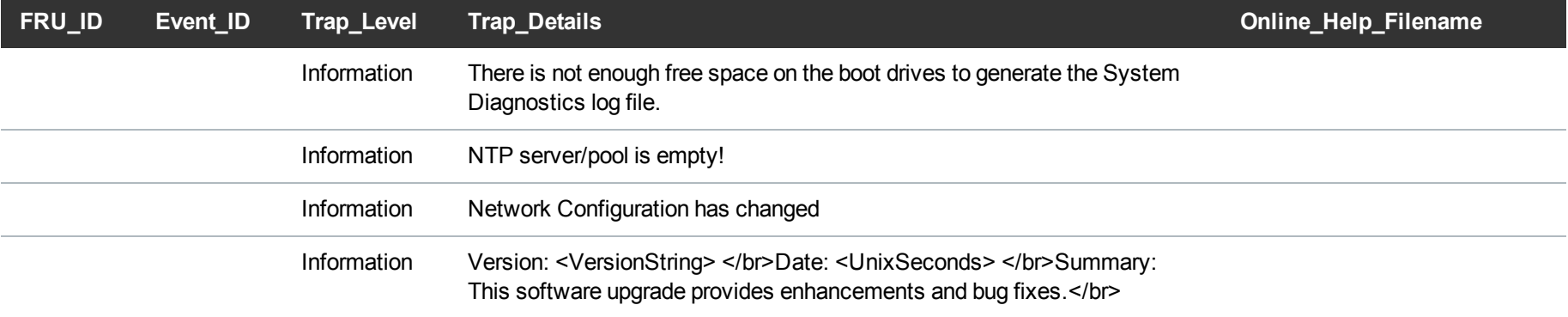

## <span id="page-49-0"></span>System Error Traps

The following table lists system error trap details.

### **RAS Ticket Help**

The **Online\_Help\_Filename** column lists the service (RAS) ticket help file associated with the SNMP trap. If you are logged into the DXi remote management console, you can access the RAS ticket help file by doing one of the following:

- <sup>l</sup> Enter the following path in a web browser:**<dxi-hostname or IP-address>/online\_help/<online\_help\_filename>**.
- <sup>l</sup> Click the **View Recommended Actions** link on the **Ticket Details** page.

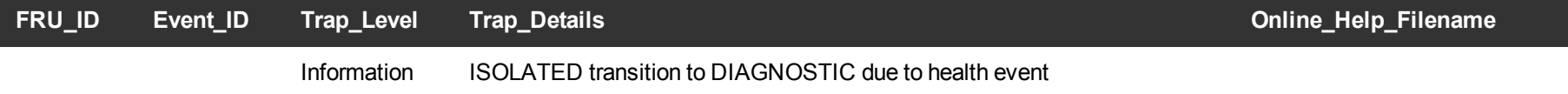

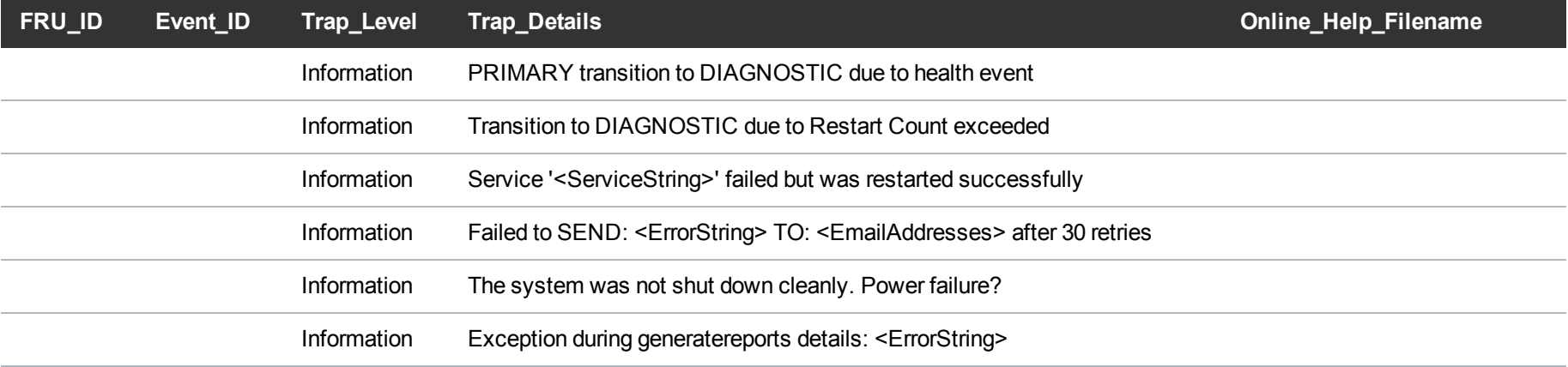

## <span id="page-50-0"></span>Activation Traps

The following table lists activation trap details.

### **RAS Ticket Help**

The **Online\_Help\_Filename** column lists the service (RAS) ticket help file associated with the SNMP trap. If you are logged into the DXi remote management console, you can access the RAS ticket help file by doing one of the following:

- <sup>l</sup> Enter the following path in a web browser:**<dxi-hostname or IP-address>/online\_help/<online\_help\_filename>**.
- <sup>l</sup> Click the **View Recommended Actions** link on the **Ticket Details** page.

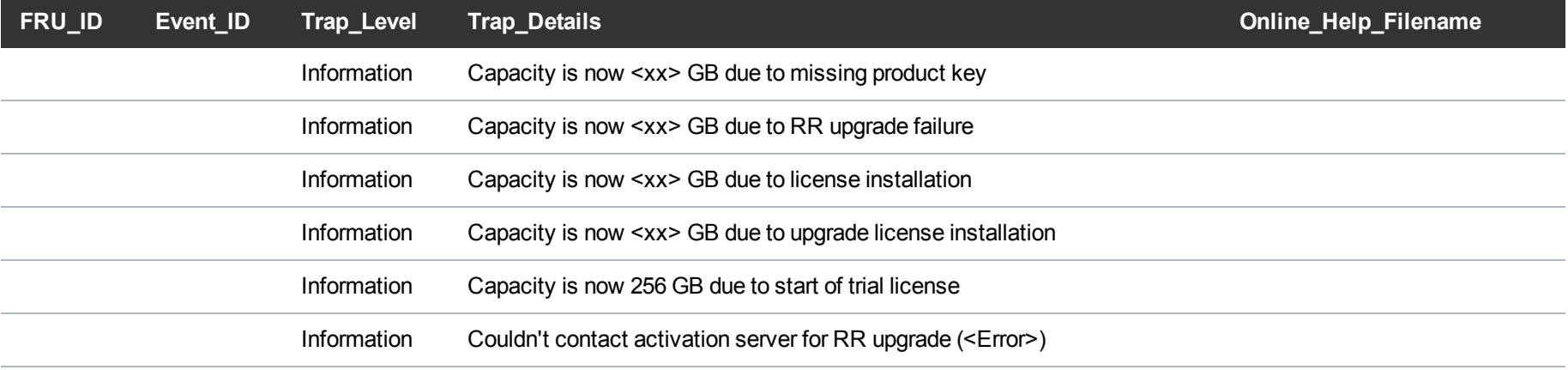

# <span id="page-52-0"></span>SNMP Trap Severity

The default severity of SNMP traps can be modified with the snmptrap-severity-overrides configuration file.

- **Note:** SNMP trap severity modification requires the **ServiceLogin** user name and password. Contact the system DXi Administrator for the password.
- 1. Using a terminal emulation program that supports SSH (like PuTTY), connect to the DXi Node.
- 2. Enter **ServiceLogin** for the user name and then enter the service password.
- 3. Edit the snmptrap-severity-overrides file at /etc/snmp/snmptrap-severityoverrides.conf.

Severity overrides must be configured in the following format:

Severity | PERL RegExp

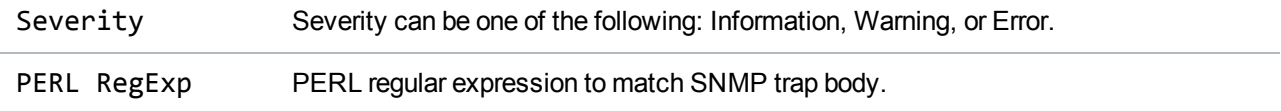

#### **SNMP Trap Severity Override Examples:**

Example - Ethernet/Fibre Channel Ports

```
Warning | (Ethernet|HBA) .*link is down
```
Example - Virtual Tape Library

```
Warning | Virtual Drive .*(online|offline)
```
Example - Replication

```
Warning | Replication service is (paused|resumed) to target
Warning | Synchronization .*Failed
Warning | Validation of file/dir.* replication for target .*failed
```
- 4. To apply changes to the snmptrap-severity-overrides file, restart the SNMP trap service: /etc/init.d/ras\_snmptrap restart
- **Note:** Errors parsing the file are logged to /usr/adic/util/logs/sl\_noti\_snmptrap monitor.log by default.